# VYSOKÉ UČENÍ TECHNICKÉ V BRNĚ

BRNO UNIVERSITY OF TECHNOLOGY

## FAKULTA INFORMAČNÍCH TECHNOLOGIÍ ÚSTAV INFORMAČNÍCH SYSTÉMŮ

FACULTY OF INFORMATION TECHNOLOGY DEPARTMENT OF INFORMATION SYSTEMS

# INFORMAČNÝ SYSTÉM PROJEKČNEJ KANCELÁRIE

BAKALÁŘSKÁ PRÁCE BACHELOR´S THESIS

AUTOR PRÁCE ZDENKO BAČÍK AUTHOR

BRNO 2007

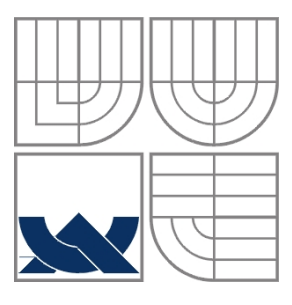

## VYSOKÉ UČENÍ TECHNICKÉ V BRNĚ BRNO UNIVERSITY OF TECHNOLOGY

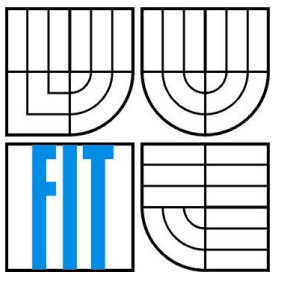

## FAKULTA INFORMAČNÍCH TECHNOLOGIÍ ÚSTAV INFORMAČNÍCH SYSTÉMŮ

FACULTY OF INFORMATION TECHNOLOGY DEPARTMENT OF INFORMATION SYSTEMS

## INFORMAČNÍ SYSTÉM PROJEKČNÍ KANCELÁŘE INFORMATION SYSTEM F PROJECT OFFICE

BAKALÁŘSKÁ PRÁCE BACHELOR´S THESIS

AUTHOR

AUTOR PRÁCE ZDENKO BAČÍK

SUPERVISOR

VEDOUCÍ PRÁCE ING. ŠÁRKA KVĚTOŇOVÁ

BRNO 2007

## **Zadanie**

- 1. Oboznámte sa s dostupnými nástrojmi a jazykmi pre tvorbu webových aplikácii, najmä s databázou MySQL, HTML, PHP apod.
- 2. Preveďte podrobnú analýzu požiadavkou na informačný systém projekčnej kancelárie.
- 3. Vytvorte vhodné modely tohto systému.
- 4. Preveďte detailný návrh webovej aplikácie. Zvoľte vhodné implementačné prostredie.
- 5. Realizujte prototyp navrhnutého systému. Na vhodne zvolenom vzorku dát demonštrujte použitie vytvorenej aplikácie.
- 6. Zhodnoťte dosiahnuté výsledky a diskutuje možnosti ďalšieho rozšírenia.

## **Licen**č**ná zmluva**

Licenčná zmluva je uložená v archíve Fakulty informačných technológii Vysokého učení technického v Brne.

### **Abstrakt**

Cieľom mojej práce je zhotoviť informačný systém v prostredí internetu, kde bude užívateľom umožnené spravovať projekty. Pomocou získaných teoretických a praktických znalosti som pre túto oblasť navrhol jednoduchý informačný systém projekčnej kancelárie.

Systém by mal poskytnúť užívateľom jednoduché rozhranie, ktoré umožni spravovať vlastné projekty.

K vytvoreniu systému použijem v dnešnej dobe bežné technológie pre tvorbu dynamických internetových aplikácii ako sú napr. skriptovací jazyk PHP, značkovací jazyk HTML a databázový systém MySQL.

## **K**ľ**ú**č**ové slova**

Projekt, projektový manažér, projektový manažment, riadenie projektu

## **Abstract**

The main objective of my work is to create an internet information system, which will provide to manage project by users. Based on theory and practical knowledge I designed simply information system of project office.

System will allow simply interface to user, which will allow manage own project.

To create this system I will use today's commons technologies for building dynamic internet application such as scripting language PHP, mark language HTML and database system MySql.

## **Keywords**

Project, project manager, project managment, project control

## **Citace**

Bačík, Z.: Informačný systém projekčnej kancelárie, bakalárska práce, Brno, FIT VUT v Brne, 2007

## **Informa**č**ný systém projek**č**nej kancelárie**

## **Prehlásenie**

Prehlasujem, že som túto bakalárskou prácu vypracoval samostatne pod vedením Ing. Šárky Květoňovej, a že som uviedol všetky literárne pramene a publikácie, z ktorých som čerpal.

> …………………………… Meno Priezvisko Dátum

## **Po**ď**akovanie**

Rád by som poďakoval vedúcemu mojej práce pani Ing. Šárke Květoňovej za je odbornú pomoc a jej veľmi cenné rady pri spracovaní tejto práce.

Taktiež by som chcel poďakovať celému ústavu UIFS na Fakulte informačných technológii

Vysokého učení technického v Brne za organizovanie odborných seminárov.

© Zdenko Bačík, 2007.

*Tato práca vznikla ako školské dielo na Vysokém u*č*ení technickom v Brne, Fakulte informa*č*ných technologií. Práce je chránená autorským zákonom a jej užitie bez vykonania oprávnenia autorom je nezákonné, s výnimkou zákonom definovaných prípadov..* 

# Obsah

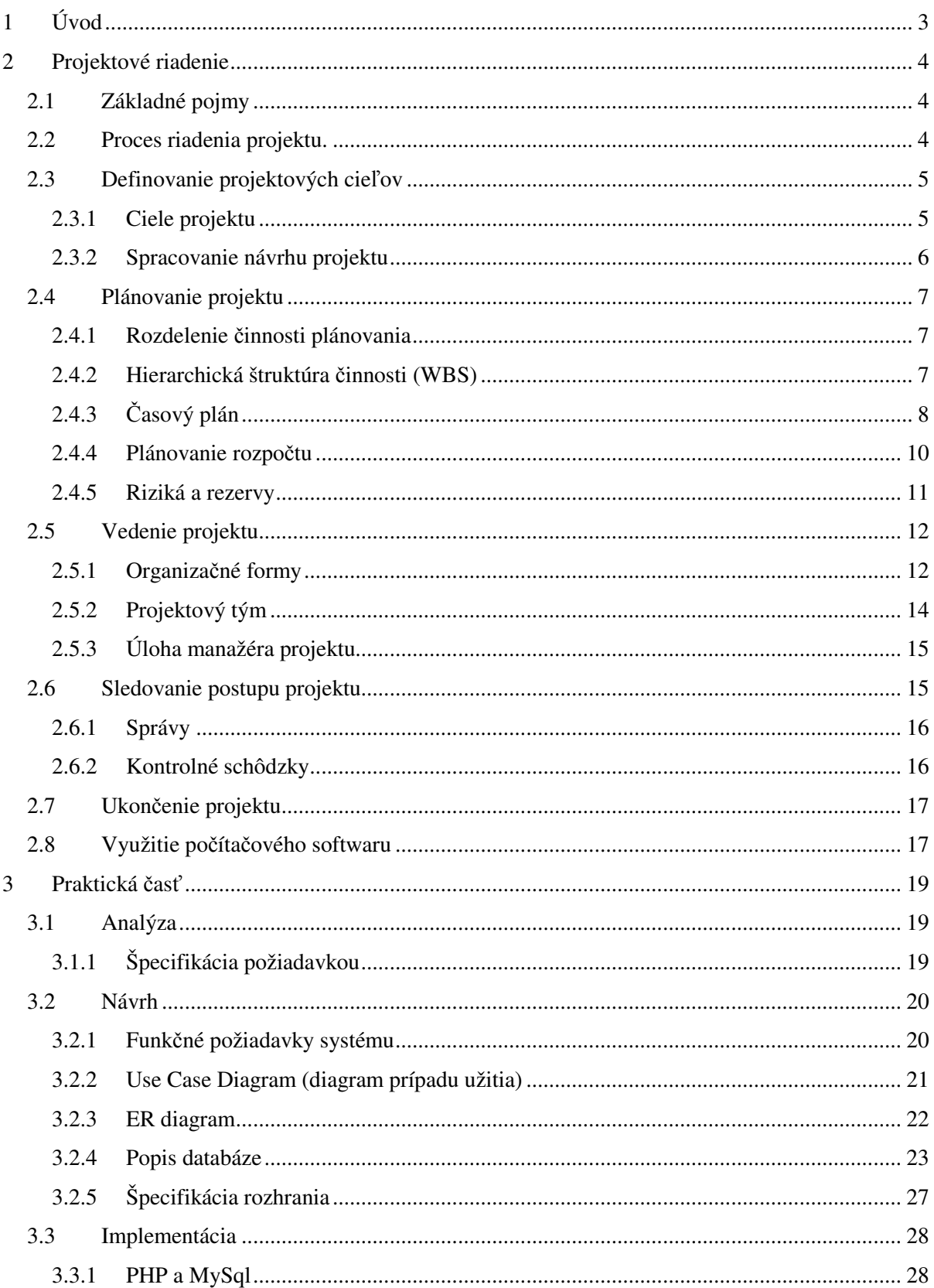

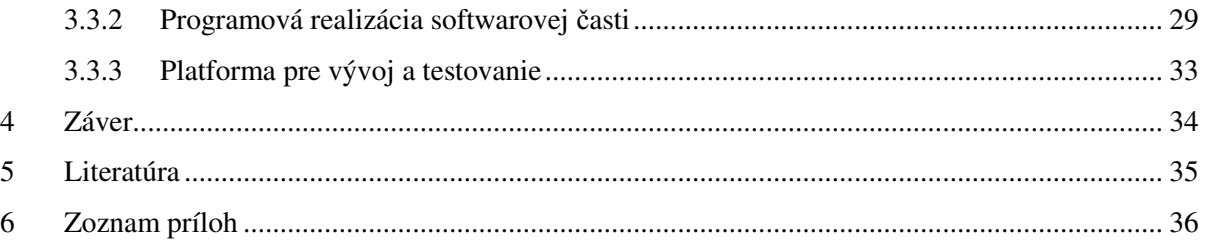

# <span id="page-8-0"></span>**1 Úvod**

V súčasnej dobe sa v podnikoch a iných organizáciách prevádza veľká časť jednorazových prác formou projektu. Tieto projekty sú často rozhodujúcou súčasťou strategického riadenia podniku. Či už sú alebo nie sú základom stratégie, vyskytujú sa všade. Cieľom môže byť rýchla komercializácia nového produktu alebo služby, inštalácia nového investičného zariadenia továrne, vývoj nového softvéru, modifikácia procesu alebo postupu, reorganizácia priestoru a vybavenia, dodávka stavby pre inú organizáciu alebo úspešné dokončenie iných časovo obmedzených prác. Stručne povedané, projekt je organizované úsilie k dosiahnutiu určitého cieľa. Za posledných dvadsať rokov došlo k veľkému rozvoju projektového manažmentu a ku vzniku obecne uznávaného teoretického základu tohto oboru. Z časti k tomu prispelo, že stále viac prác sa realizuje formou projektu. Aj napriek tomu, že v súčasnosti existuje mnoho teoreticky popísaných postupov ako riešiť rôzne typy projektov, neustále v praxi je vidieť ako niektoré projekty končia neúspechom.

Proces, ktorý sa zaoberá riešením projektov sa nazýva projektový manažment. Je to natoľko zložitá téma, že žiadny spôsob výkladu z neho nedokáže a ani by nemal urobiť triviálnu záležitosť. Táto práca zhrnie tie najpodstatnejšie informácie o projektovom manažmente. Všetky informácie by mohli poslúžiť začínajúcim manažérom ako zjednodušený výklad. Cieľom práce je zhotoviť aplikáciu, ktorá umožňuje naplánovať, spravovať a riadiť projekt.

Výklad je rozdelený na dve kapitoly a to teoretickú a praktickú časť. V teoretickej časti sú zhrnuté všetky podstatné informácie, ktoré sa týkajú projektového riadenia. Nájdete tu podrobne popísane všetky manažérske činnosti, ktoré sa podieľajú pre úspešne dokončenie projektu. Praktická časť popisuje spôsob implementácie informačného systému projekčnej kancelárie. Nájdete tu podrobne popísane kroky analýzy, návrhu a implementácie. Na začiatku každej kapitoly a podkapitoly je stručne uvedené o čom bude pojednávať. Pri rozsiahlejších kapitolách sú na záver zhrnuté tie najpodstatnejšie znaky.

# <span id="page-9-0"></span>**2 Projektové riadenie**

Kapitola popisuje päť obecných riadiacich činností, ktoré sú súčasťou projektového riadenia. Radenie kapitol odpovedá chronologickému sledu prác v priebehu typického projektu.

## **2.1 Základné pojmy**

### **Projekt**

Projekt je organizované úsilie k dosiahnutiu určitého cieľa. Projekt je jedinečný, zahrňuje zdroje a realizuje sa v rámci organizácie.

#### **Projektový manažment**

Projektový manažment je proces plánovania, koordinovania a riadenia úloh a zdrojov pre dosiahnutie definovaných cieľov, obvykle za daný čas, s definovanými zdrojmi a s obmedzenou cenou.

#### **Projektový manažér**

Projektový manažér je profesionál v oblasti projektového manažmentu. Je zodpovedný za plánovanie a vykonanie projektu.

#### **Riadenie projektu**

Riadenie projektu je uplatnenie znalosti, schopnosti, nástroje a technik v projektových činnostiach s cieľom splniť alebo prekročiť potreby záujmových skupín a ich očakávanie od projektu.

#### **Projektová organizácia**

Projektová organizácia je usporiadanie vnútorných vzťahov podriadenosti a nadriadenosti. Tri hlavné organizačne formy sú: funkčná, projektová a maticová organizačná štruktúra.

#### **Projektová dokumentácia**

Projektová dokumentácia je súčasť projektu a mala by byť v zmluve definovaná ako samostatná položka.

## **2.2 Proces riadenia projektu**

Projektové riadenie je manažérska technika, ktorá sa používa pre úspešne dokončenie časovo obmedzenej práce, je to "riadenie cesty od jedného stavu k druhému." [6]

Riadiť projekt znamená riadiť mnoho rôznorodých činností, ktoré vykonávajú ostatní ľudia. Kľúčové pre úspešne riadenie projektu je schopnosť manažéra motivovať ľudí. Manažér sa stretáva z rozmanitosťou pováh, osobných ambícii a záujmom ľudí pracujúcich na projekte. Preto manažér

<span id="page-10-0"></span>musí vedieť jednať s ľuďmi, musí sa vyznať v medziľudských vzťahoch. Toto je hlavný dôvod prečo riadenie projektu nie je rutinná záležitosť ale vyžaduje často tvorivý prístup k riešeniu projektu.

Riadenie projektu vyžaduje päť odlišných manažérskych činností a preto ho je veľmi jednoduché usporiadať do štruktúry ako proces zostávajúci z päť krokov:

- 1. Definovanie definovanie projektových cieľov
- 2. Plánovanie špecifikácia prevedenia, časový plán a finančný rozpočet. (plán závisí na pomere ľudských a materiálnych zdrojov, ktoré majú byť použite.)
- 3. Vedenie uplatnenie manažérskeho štýlu riadenia ľudských zdrojov, ktoré ich povedie k tomu, že svoju prácu budú vykonávať efektívne a včas.
- 4. Sledovanie kontrola stavu a postupu projektových prác aby sa včas dala zistiť odchýlka od plánu a pripadne pristúpiť k rýchlej korekcii. ( zmena plánu môže vynútiť zmenu cieľa a i potrebu zmenu zdrojov)
- 5. Ukončenie overenie, či hotová úloha odpovedá aktuálnej definícii toho, čo sa malo urobiť a uzavretie všetkých nedokončených prác.

V nasledujúcom výklade sú podrobne popísané všetky uvedené manažérske činnosti a na záver kapitoly budú uvedené výhody použitia počítačového softwaru pre riadenie projektu.

## **2.3 Definovanie projektových cie**ľ**ov**

Definícia projektových cieľov je tá časť projektu, ktorá jednoznačne vymenúva, čo bude organizácia pre zákazníka robiť a čo mu dodá. V tejto kapitole sú popísane spôsoby ako úspešné definovať projektové ciele, čiže je tu popísaný prvý dôležitý krok pre úspešne dokončenie projektu.

## **2.3.1 Ciele projektu**

Projekt dopadne úspešne vtedy, keď sú dosiahnuté definované ciele. Úspech projektu teda znamená splnenie cieľa v troch dimenziách: vecnej (Čo sa má urobiť), časovej (Kedy sa to má urobiť) a nákladovej (Za koľko sa to má urobiť). Tomu, že projekt má trojdimenzionálny cieľ hovoríme, že projekt je vždy riadený tzv. "trojimperatívom".

Pojem "trojimperatív" vždy definuje špecifikáciu prevádzania (tj. čo a v akej kvalite má byť prevedené), časový plán (tj. kedy má byť čo prevedené) a náklady na prevedenie jednotlivých činností (najskôr spotrebovanej práci a potom v nákladoch). Kľúčovou požiadavkou je potreba dosiahnuť súčasne troch nezávislých cieľov .

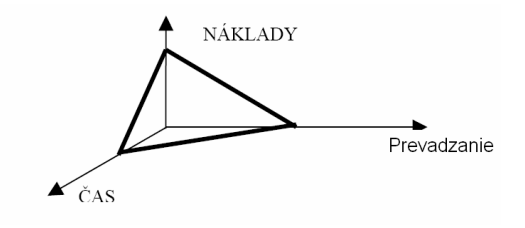

Obrázok 1: Trojimperatív.

<span id="page-11-0"></span>Náklady v dimenzii "trojimperatívu" sa obvykle počítajú v peniazoch ale niekedy môžu byť uvedené počtom pracovných hodín a počtom pracovných hodín v jednotlivých kategóriách. Peniaze sa v skutočnosti môžu objavovať až v dvoch dimenziách "trojimperatívu". Objavujú sa pochopiteľne v zložke náklady, ktorá zahrňuje skutočné výdaje na projekt ale taktiež sa môžu objavovať v zložke špecifikácia prevedenia práce, kde môžu byť uvedené ako výrobný náklad na vyrobený produkt, bežný prevoz čohokoľvek, čo projekt vytvorí alebo nutné náklady na údržbu čohokoľvek, čo projekt vytvorí.

Úspešne definovať projekt znamená správne stanoviť projektové ciele. Najčastejšie sa využíva definovanie pomocou pravidla SMART, pretože pravidlo SMART nám jasne stanovujú ciele projektu. Pre uplatnenie pravidla SMART položíme teda otázku: Sú stanovené ciele?

- Špecifické (**S**pecific) ciele musia čo najlepšie popisovať, čo ma byť urobené, v akom rozsahu a v akej kvalite. Nie je vhodne špecifikovať vlastnosti výstupu nejasné.
- Merateľné (**M**easurable) výsledky projektu by mali byť viditeľné, aby bolo možné na konci projektu jasne stanoviť, či výstup projektu je skutočne prijateľný a umožniť merať úspešnosť projektu.
- Dosiahnuteľné, odsúhlasené partnermi (**A**chievable, **A**greed) ciele musia byť reálne a fyzický uskutočniteľné
- Zaistene z hľadiska zdrojov, realistické (**R**esourced, **R**ealistic) zdroje by mali byť dostupné
- Časovo naplánovane (**T**imescale) ciele musia byť časovo plánovateľné

Definícia cieľov vyžaduje jednoznačnú a dobrú komunikáciu medzi zadávateľom a dodávateľom, tak aby dodávateľ čo najlepšie poznal požiadavky a očakávania zadávateľa. Je nutné poznať, ktorý zo základných cieľov projektu (kvalita prevedenia, čas, náklady) sú pre zadávateľa najdôležitejšie.

## **2.3.2 Spracovanie návrhu projektu**

Súčasťou definície projektových cieľov je aj spracovanie návrhu. Skôr ako sa začne proces prípravy návrhu musia byť prefiltrované nevýhodne projekty. To sú projekty, ktoré neodpovedajú dlhodobým cieľom organizácie alebo zdrojom, ktoré v súčasnej dobe nebudú v organizácii k dispozícii. Použitím <span id="page-12-0"></span>takýchto filtrov môže v priemyslovom výrobnom podniku viesť k odmietnutiu projektu zameraného na spotrebný materiál. Podobne môže filtrovanie vylúčiť kontrakt s pevnou cenou týkajúci sa technického rozvoja, vynálezu atď. Stručne povedané organizácia by sa mala vyhýbať projektom, ktoré nezodpovedajú dlhodobým cieľom organizácie, ďalej projekty, ktoré nemajú šancu zvíťaziť v ponukovom riadení, projekty, ktoré pravdepodobne nesplnia požiadavky "trojimperatívu" a tie, ktoré sú bezvýznamné a irelevantné.

Proces prípravy návrhu zahrnuje viac než len zapracovanie písomného návrhu. Návrh analogicky vyžaduje prípravné prácu a prácu nasledujúcu po predložení návrhu. Cieľom prípravnej fáze je dozvedieť sa o problémoch a potrebách zákazníka čo najviac, aby bolo možné pripraviť tému návrhu. Téma návrhu ukazuje každému, kto sa na návrhu podieľa, na čo sa je treba sústrediť a čo zvyšuje šancu na vytvorenie logického víťazného návrhu.

Kapitola popisovala niektoré zásady, ktorých by sa správna definícia projektových cieľov mala držať. V ďalšej kapitole bude popísané plánovanie projektu. Často krát sa stáva, že manažéri spoja definíciu a plánovanie projektu do jednej činnosti.

## **2.4 Plánovanie projektu**

Plánovacia činnosť je pre riadenie projektu rozhodujúca. Plány sú simuláciou projektu, pretože obsahujú písomný popis toho, ako budú splnené parametre "trojimperatívu". Úlohou plánov je napomáhať koordinácii a komunikácii, poskytovať základ pre sledovanie priebehu projektu, často sú nutné pre splnenie požiadavkou zadávateľa a umožňujú vyhnúť sa problémom. V tejto kapitole budú popísane základne princípy, ktoré súvisia s plánovaním projektu.

## **2.4.1 Rozdelenie** č**innosti plánovania**

Z hľadiska trojimperatívu môžeme činnosť plánovania projektu rozdeliť na tri časti:

- Hierarchická štruktúra činnosti (súvisí z dimenziou prevádzania trojimperatívu)
- Časový plán (súvisí z dimenziou času trojimperatívu)
- Plánovanie rozpočtu (súvisí z dimenziou nákladu trojimperatívu)

V nasledujúcom výklade budú podrobne popísane všetky tri časti.

## **2.4.2 Hierarchická štruktúra** č**innosti (WBS)**

Hierarchická štruktúra činnosti je vhodnou metódou pre rozdelenie projektu do pracovných balíkov, úkolov alebo činností. Hierarchická štruktúra činnosti znižuje pravdepodobnosť, že niečo vypadne z projektu. Inak povedané, účelom hierarchickej činnosti je zaistiť aby všetky požadované činnosti projektu boli logicky identifikované a prepojené. Veľkosť hierarchickej štruktúry je treba voliť <span id="page-13-0"></span>uvážlivo. Čím viac pracovných balíkov bude v projekte, tým bude každý pracovný balík menší a lacnejší. Ale čím viac bude pracovných balíkov, tím viac peňazí a času bude potreba na to aby boli navzájom riadne prepojené a riadené. Malé úlohy hierarchickej štruktúry činnosti s krátkym trvaním zlepšujú presnosť sledovania stavu projektu. Ale naopak ak existuje iba jeden pracovný balík, nevznikajú žiadne náklady na spojovacie medzičlánky, ale úloha je veľká a nákladná. Preto existuje "zlatá stredná cesta", ku ktorej môžeme dospieť na základe skúseností. Čim viacej každá úloha hierarchickej činnosti štruktúry činnosti odpovedá predchádzajúcim skúsenostiam, tým realistickejší a presnejší bude časový plán a odhad nákladov.

## **2.4.3** Č**asový plán**

Časová dimenzia plánu zoradí činnosti tak, že medzi nimi môžeme identifikovať logické časové väzby. Zmysel časového plánovania je veľmi dôležitý pretože pomocou neho môžeme určiť najkratšie časové nároky na realizáciu projektu. Obecne existujú tri metódy časového plánovania: Ganttove (úsečkové) diagramy, sieťové grafy a diagramy míľnikov.

### **Ganttove diagramy**

Ganntov diagram je horizontálny úsečkový diagram, ktorý graficky zobrazuje vzťahy jednotlivých krokov v projekte. Každý krok projektu je v diagrame znázornený vodorovnou čiarou, ktorej dĺžka a umiestnenie odpovedá plánovanému časovému priebehu. Celkový diagram ukazuje všetky aktivity projektu v časovej postupnosti a znázorňuje činnosti, ktoré môžu prebiehať súčasne. Do diagramu je možne zaviesť skutočný priebeh projektu, väčšinou sa využíva čiara inej farby, ktorá sa nakreslí pod pôvodnú čiaru v období, kde činnosť skutočne prebiehala. Diagram umožňuje rozpoznať tzv. kritickú cestu. Je to najdlhšia cesta v diagrame, ktorá identifikuje činnosť, ktorá musí byť dokončená v daných termínoch, aby sa vylúčilo omeškanie.

K obmedzeniam Ganttovho diagramu patrí to, že sa praktický nedajú použiť pre riadenie projektu.

#### **Diagramy mí**ľ**nikov**

Diagram míľnikov je časový plán významných (kľúčových) udalostí v projekte nad úsečkovým diagramom. Míľnik je významná udalosť, kľúčový bod projektu, nulová doba trvania, obvykle viazaná na dokončenie významného produktu projektu vyžadujúceho overenie alebo schválenie. Podmieňujú ďalší postup a môžu byť súčasťou zmluvy.

#### **Sie**ť**ové grafy**

Sieťové grafy sú techniky časového plánovania, ktoré umožňujú zachytiť početné činnosti a väzby medzi nimi, určiť časové rezervy a kritickú cestu. Sieťové grafy poskytujú viac informácii o projekte než úsečkové diagramy. Poznáme niekoľko druhov sieťových grafov.

#### **1) Hranovo definované sie**ť**ové grafy**

Činnosť (aktivita, úkol) je reprezentovaná šípkou. Dĺžka šípky nemá žiadny významový obsah (např. očakávaná doba realizácie činnosti). Začiatok šípky predstavuje začiatok činnosti, koniec šípky potom koniec činnosti. Uzol je znázornený spravidla krúžkom. Slúži primárne k zachyteniu činnosti.

#### **2) Uzlovo definované sie**ť**ové grafy**

Činnosť (aktivita, úkol) je reprezentovaná uzlom. Uzol je znázornený spravidla obdĺžnikom. Veľkosť obdĺžnika (šírka) nemá žiadny významový obsah (např. očakávaná doba realizácie činnosti). Šípky zachytávajú závislosti medzi činnosťami

K najčastejšie využívaným metódam sieťovej analýzy patria metódy CPM a PERT. Metóda CPM sa používa pre časovú analýzu deterministických ohodnotených sieťových grafov a metóda PERT sa používa k analýze stochasticky ohodnotených sieťových grafov.

#### **CPM (metóda kritickej cesty)**

Kritická cesta je sekvencia činnosti, na ktorej závisí dátum dokončenia projektu. Sekvencia činnosti určuje najkratšiu možnú dobu realizácie projektu. Každý projekt má aspoň jednu kritickú cestu. Kritická cesta môže byť behom projektu zmenená.

Metóda CPM slúži k určeniu doby trvania projektu na základe nájdenia sekvencie činnosti bez časovej rezervy. Činnosť je popísaná dobou trvania a odvodenými charakteristikami možného začiatku a konca, najneskoršieho prípustného začiatku a konca a časovou rezervou. Najskoršie možné začiatky a konce činnosti sú určene pri napred danom prechode a najneskoršie prípustne začiatky a konce činnosti sú určene pri spätnom priechode.

#### **PERT**

Metóda PERT sa radi medzi stochastické metódy tz. že využíva intervalový odhad a pravdepodobnosť prekročenia. Samotný princíp spočíva v troch časových odhadoch pre každú činnosť.

- 1. Najpravdepodobnejšia doba trvania činnosti
- 2. Optimistická doba trvania činnosti. (tj. najkratšia možná doba, ktorú by bolo možné dosiahnuť)
- 3. Pesimistická doba trvania
- $T_m$  najpravdepodobnejší odhad
- $T<sub>o</sub>$  optimistický pohľad
- $T_p$  pesimistický pohľad

<span id="page-15-0"></span>T<sub>e</sub> – Očakávaná doba trvania pre úlohy

$$
T_e = \frac{T_o + 4T_m + T_p}{6}
$$

Pomocou metódy PERT môžeme vypočítať neistotu očakávanej doby trvania činnosti, ktorá sa nazýva smerodajná odchýlka (σ). Tento druh výpočtu môže byť dosť dôležitý pretože ak je zbrzdenie projektu spojené zo zaplatením pokuty tak môžeme odhadnúť aká je pravdepodobnosť, že projekt neskončí v čas. Smerodajnú odchýlku pre jednu udalosť vypočítame.

$$
\sigma = \frac{T_p - T_0}{6}
$$

#### **Odhad** č**asu**

Časový odhad pre akýkoľvek projekt vyžaduje znalosť (alebo odhad) doby trvania činnosti alebo úlohy. Pretože (podľa definície) sa projekt nikdy predtým neprevádzal, tak sú odhady časov nepresné. (Splnenie časového odhadu je možné zaručiť len vtedy, keď bude projekt nekonečne dlhý, ale taký projekt nikto neschváli.) Pri odhade časového planú projektu je potrebne vyhodnotiť presnosť. Najlepšou cestou ako dosiahnuť presnosť je dosiahnuť to aby časové úlohy boli čo najpresnejšie. Keď sa bude takto prevádzať odhad relatívne veľkého počtu úloh, dôjde k vzájomnému vyrovnaniu nadhodnotených a podhodnotených časov. Percento chyby v celkovom časovom odhade projektu bude menšie, ak tým bude prevádzať odhad väčšieho počtu úloh ale to len za predpokladu, že v odhade jednotlivých úloh pôjde o náhodne malé odchýlky smerom hore a dole. Ak sú niektoré úlohy projektu rovnaké alebo podobné tým, ktoré boli už predtým riešené, ich odhad bude ľahší. Odhad času má však dve stránky. Prvá je stanovenie počtu hodín potrebných pre splnenie danej úlohy a druhá sa týka určovania doby trvania danej činnosti. Počet pracovných hodín je potreba poznať pre plánovanie nákladov a riadenie projektu, ale doba trvania činnosti bude rozhodujúca pre celkový časový plán projektu.

### **2.4.4 Plánovanie rozpo**č**tu**

Pri plánovaní projektu je nevyhnutné odhadnúť náklady na projekt. Odhadovať ich môžeme začať až v okamžiku, keď je pripravená hierarchická štruktúra činnosti projektu a sú známe odhady jej trvania. Náklady môžu byť uvedené počtom pracovných hodín, čo je bežné u výskumných projektov, kde je vždy určitý počet pracovných hodín priradený k určitému projektu. Náklady sa však najčastejšie uvádzajú v peniazoch, čo vyžaduje prevedenie pracovných hodín na peniaze. Obvykle existujú rôzne hodinové sadzby pre rôzne úrovne pracovného zaradenia. Náklady môžu zahrňovať aj nepracovné výdaje (nákupy, cestovné atď.).

<span id="page-16-0"></span>Podobne ako u časovej dimenzie sú nepresné i odhady nákladov a je s nimi treba počítať a tolerovať ich. Existuje celá rada spôsobov ako previesť predbežný odhad nákladov. Použitím čo najväčšieho množstva detailov sa nazýva metóda "zdola hore". Hlavný projekt sa rozdelí na malé pracovné balíky, aby bolo možne previesť presný odhad. Odhad nákladov je potom súčtom odhadov pre jednotlivé pracovné balíky. Pri odhade nákladov niektorých menších pracovných balíkov existujú skrátené postupy. Môže sa využiť podobnosť a rozdiel s inými úlohami. Alebo sa môžu použiť pomery a štandardy k odvodeniu jednej menšej úlohy od druhej.

Pri plánovaní dimenzie nákladov existujú tri závažné problémy. Prvým problémom je, že mnoho projektových skupín a manažérov projektu majú nežiadúci sklon odhadu k odhadovaniu práce pre skupiny poskytujúce podporné služby. To im berie možnosť využiť odborné znalosti a skúsenosti podpornej skupiny. Druhým problémom je poradiť si s nafúknutými odhadmi nákladov prevedených podpornou skupinou. Riešením môže byť vzájomná diskusia, alebo najať si iné podporné skupiny. Tretí problém často spôsobuje vyšší manažment, ktorý sa rozhodne k "cenovej pod ponuke" s cieľom získať zákazku.

### **2.4.5 Riziká a rezervy**

Riziko je prirodzenou súčasťou projektu. Riziko je nutné rozpoznať a znížiť ho na takú mieru aby bolo možné zostávajúce riziká zvládnuť. V skutočnosti sa skladá z dvoch zložiek: hmotné a psychologické. Psychologická zložka je často závažnejšia, pretože niektorí ľudia majú veľmi malú schopnosť pripustiť hmotné riziko a trvajú na svojich časových odhadoch.

Protiváhou rizika sú rezervy. Ich vkladaním do projektu sa znižuje miera neistoty. Ale pokiaľ realizátor vloží do projektu nekonečnú alebo neúmerne veľkú rezervu , zadávateľ pravdepodobne taký projekt neprijme. Každá dimenzia "trojimperatívu" by mala mať svoju rezervu ale najčastejšie sa týka dimenzie času a nákladov, pretože tu projekt nevyhnuteľne naráža na problémy.

Existuje niekoľko spôsobov ako do projektu vložiť rezervy. Prvý spôsob je, že necháme každého kto sa podieľa na odhade, aby predviedol svoje vlastné odhady časovej a finančnej rezervy. Problém tohto prístupu je, že sa jedna rezerva položí na druhú a potom sa navrstvia na iné rezervy a časový plán sa stane neprijateľným.

Druhou metódu vkladania časovej a finančnej rezervy je umiestnenie malej rezervy vo výške 5 alebo 10 percent do každej úlohy v sieti. Táto metóda je dobrá ale neberie v úvahu, že niektoré činnosti sa dajú odhadnúť presne a iné nie.

Tretia metóda je pridať jeden alebo viacej vierohodných úloh ku koncu projektu. Vďaka tomu sa posunie činnosť smerom dopredu od naplánovaného termínu dokončenia projektu a tým získame určitú časovú rezervu. Pretože na pridané úlohy budú potrebné peniaze, zabezpečuje to i rezervu pre náklady.

<span id="page-17-0"></span>Neistotu projektu a plánovania môžeme znížiť tým, že projekt bude rozdelený do viacej menších fáz, kde prvá úloha slúži k spresneniu definície a plánu projektu. Cieľom tejto prvej fáze je tak znížiť neistotu zostávajúcej časti projektu. Vhodné je i vytvorenie prototypov, modelov a pokusných zapojení. Testovanie je pre zníženie rizika veľmi dôležité. Nedostatočné testovanie v priebehu vývoja môže spôsobiť, že niektoré nedostatky nebudú včas odhalené.

Kapitola popisovala postup plánovania projektu. A to vytvorenie hierarchickej štruktúry činnosti, časový odhad a odhad nákladov. Na záver boli popísane riziká a rezervy, ktoré sú dôležitou súčasťou projektového plánu.

## **2.5 Vedenie projektu**

Vedenie projektu je tá časť projektovej činnosti, na ktorej sa výlučne zúčastňuje vedenie projektu a manažér. Na to aby projekt mohol byť vedený musia byť v rámci organizácie usporiadané vnútorné vzťahy podriadenosti a nadriadenosti. V súčasnosti môžeme rozlíšiť tri základné organizačné formy, menovite funkčnú, projektovú a maticovú.

## **2.5.1 Organiza**č**né formy**

V nasledujúcom výklade budú podrobné popísané všetky tri organizačne formy. Ďalej budú popísané výhody a nevýhody daných organizačných foriem.

### **Funk**č**ná organiza**č**ná štruktúra**

Funkčná organizačná štruktúra je bežná v podnikoch, v ktorých dominantné postavenie zaujíma oddelenie marketingu alebo výroby (čiže všade tam kde je veľký podiel rutinnej práce), ale existuje i v iných typoch spoločnosti. Z hľadiska riadenia projektu je táto funkčná organizačná forma najmenej vhodná. Pretože táto organizácia je zameraná na trvalé zachovanie funkčných odborných skupín a je zložité prekrížiť funkčné línie a získať potrebné zdroje. Častým úkazom sú nepriateľstvá medzi jednotlivými útvarmi, čo môže mať za následok zlé prúdenie informácii horizontálnym smerom. Praktický jediné riadiace centrum projektu sa nachádza na vrchole štruktúry, v osobe prezidenta spoločnosti, ktorý však ma iné starosti ako riešiť konflikty medzi jednotlivými odbornými útvarmi.

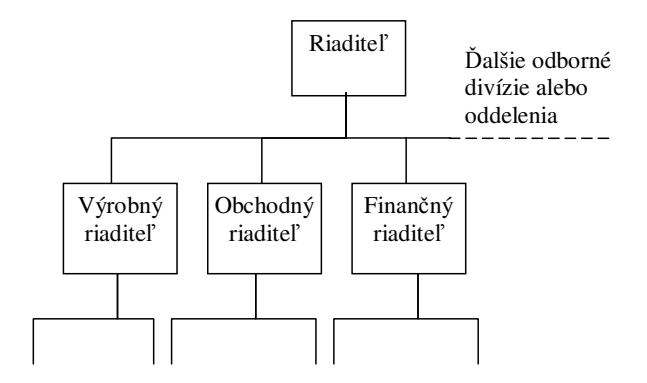

Obrázok 2: Typická organizačná schéma funkčnej organizácie.

#### **Projektová organiza**č**ná štruktúra**

Projektová organizačná štruktúra sa vytvorí z funkčnej štruktúry. Situácia je riešená presunom ľudí, ktorí na danom projekte pracujú, z ich stáleho pracovného zaradenia v odborných ústavoch k manažérovi projektu. Celý personál pracuje na plný úväzok a je formálne priradzovaný k daným projektom. Problémom organizačnej štruktúry toho typu je neistota, ktorú ľudia pociťujú, pokiaľ ide o ich uplatnenie po skončení projektu. Ďalej často krát brzdí profesionálny rast pracovníkov a nemusí vždy efektívne využívať ich kapacitu. Táto organizačná štruktúra nie je vhodná pre rozsiahle a dlhodobé projekty.

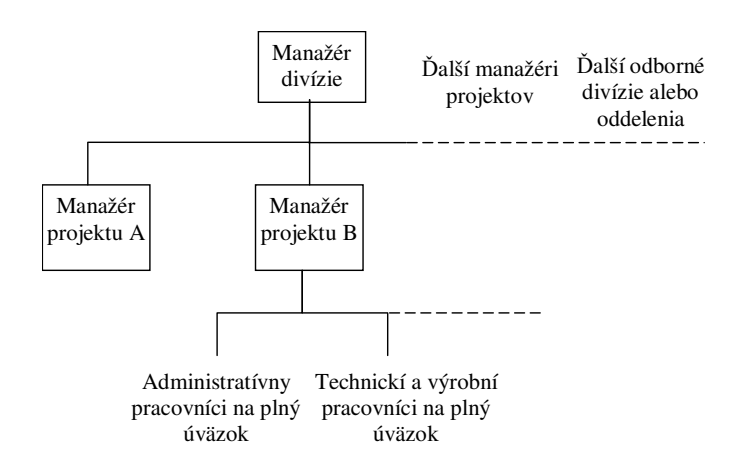

Obrázok 3: Typická organizačná schéma projektovej organizácie.

#### **Maticová organiza**č**ná štruktúra**

Maticová organizačná štruktúra obsahuje časť funkčnej a projektovej organizačnej štruktúry. Využíva existenciu odborných (funkčných) skupín a riadiacich skupín pre projekt. Líniová právomoc je sústredená do jedného riadiaceho centra. Odborná právomoc a manažéri sú rozdelení do skupín podľa odbornej špecifikácie. V maticovej organizačnej štruktúre je možne prideľovať úlohy na plnú a aj čiastočnú pracovnú dobu a zjednodušuje priraďovanie a presúvanie projektových priorít. Odborné

<span id="page-19-0"></span>oddelenia zodpovedajú za odborný a kvalifikačný rast pracovníkov. Manažéri projektu zodpovedajú za definovanie práce a za vytvorenie reálneho plánu.

Nedostatkom tejto formy je, že si vyžaduje jeden riadiaci útvar na viac a to je pre malé organizácie príliš drahé.

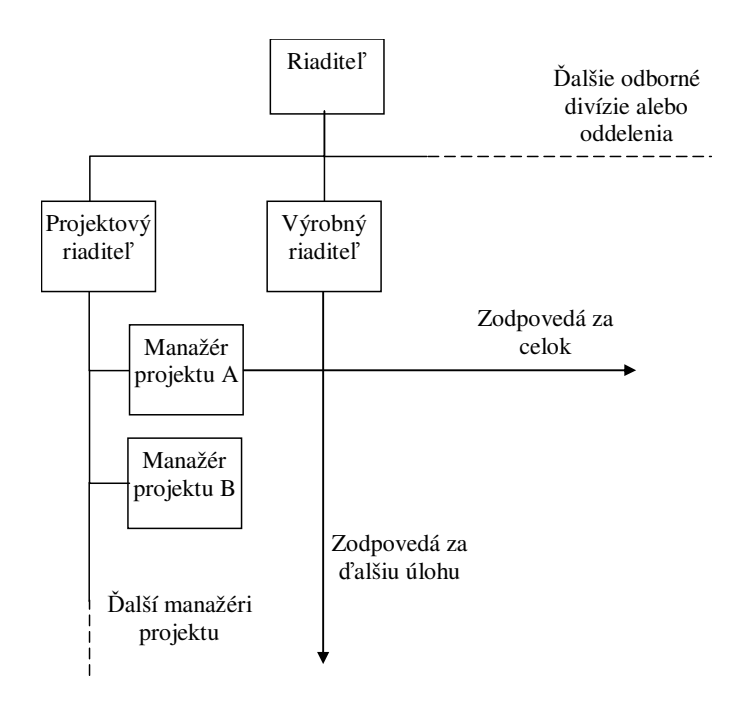

Obrázok 4: Typická organizačná schéma maticovej organizácie.

## **2.5.2 Projektový tým**

Súčasťou vedenia projektu je aj zostavenie projektového tímu. Projektový tím tvoria tí ľudia, ktorí pracujú na projekte a sú organizačne podriadený manažérovi projektu. V projekte sa môžeme stretnúť s niekoľkými kategóriami priradenia pracovníkov k projektu. Vyplýva to z troch rôznych kombinácii: či sú pracovníci podriadení manažérovi projektu alebo sú organizačne zaradený inde, či na projekte pracujú každý deň na plný úväzok alebo na čiastočný úväzok a či pracujú na projekte od úplného začiatku až do konca alebo len určitú časť. Koľko pracovníkov z ktorej kategórie bude pracovať na projekte závisí od organizačnej formy, dodávateľa projektu a veľkosti projektu.

Existuje mnoho zdrojov ľudí pre zostavenie projektového tímu, najčastejšie využívané zdroje sú členovia tzv. návrhového tímu (ľudia ktorý sa podieľali na návrhu projektu), ľudia ktorých organizácia už zamestnáva a ľudia mimo organizácie. V nasledujúcom výklade budú popísané tieto tri typy zdrojov ľudí.

**Návrhový tím** je najlepším zdrojom pre zostavenie projektového tímu. Pretože dobre poznajú obsah návrhu a do istej miery aj problémy zákazníka. Aj keď návrhový tím je vhodný pre zostavenie <span id="page-20-0"></span>projektového tímu, skladá sa pravdepodobne z omnoho menej členov ako bude treba pre úspešné dokončenie projektu. Preto manažér musí siahnuť aj po iných ľudských zdrojoch.

**Ostatní zamestnanci organizácie** sú zdrojom pracovníkov, ktorých organizácia už zamestnáva. Títo ľudia nepoznajú konkrétny návrh ale majú aspoň prehľad o tom ako funguje podnik a poznajú jeho silné a slabé stránky. Je veľmi pravdepodobné, že v minulosti pracovali na podobnom projekte. Veľkou výhodou je, že manažér pozná ich klady a zápory, čiže vie čo od nich môže očakávať a tak ich môže priradiť k správnym balíkom.

Ľ**udia mimo organizáciu** sú ľudia, ktorí sú vyhľadávaní mimo organizácie. Môžu byť prijatí ako noví zamestnanci alebo externí pracovníci, poradcovia a subdodávatelia a sú zaradení priamo pod manažéra. Títo ľudia musia byť zaškolení, kde sa oboznamujú so zvyklosťami projektu, čo niekedy trvá neúmerne dlho. Projekt krátkeho trvania si zriedka kedy môže dovoliť venovať toľko času náboru pracovníkov a tak je odkázaný na podporný tím.

## **2.5.3 Úloha manažéra projektu**

Manažér projektu je zapojený do všetkých otázok projektu a je maximálne zodpovedný za splnenie "trojimperatívu". Manažér musí predovšetkým plánovať a riadiť a nie vykonávať úlohy. U malých projektov sa však vyžaduje účasť manažéra ako aj pracovníka. Dobrý manažér musí vedieť jednať s ľuďmi, vedieť sa vyznať v medziľudských vzťahoch. Často krát u technicky vzdelaných ľudí môže byť toto veľká bariéra. Každý manažér by mal mať schopnosť ovplyvniť a motivovať ostatných členov projektu. Dôležitým motivačným prostriedkom okrem finančného môže byť aj prenesenie zodpovedností, pracovné povýšenie a rast. Najlepším spôsobom, ako motivovať pracovníkov nie je autoritatívne riadenie pomocou príkazov ale zapojiť pracovníkov do rozhodovania, dohodnúť sa s nimi na konkrétnych a merateľných cieľov a výsledkoch ich úlohy.

## **2.6 Sledovanie postupu projektu**

Sledovanie postupu projektu je činnosť, ktorá sa zaoberá kontrolou projektového plánu v dimenziách "trojimperatívu". Úlohou týchto kontrol je zamerať alebo sledovať postup práce smerom k cieľu, vyhodnotiť, čo je potrebné k dosiahnutiu týchto cieľov a prijať opatrenia k náprave aby stanovené ciele boli skutočné dosiahnuté. Využívajú sa rôzne techniky kontroly. Prvá a v mnohých prípadoch najdôležitejšia kontrola je plán pre všetky tri dimenzie trojimperatívu. Hierarchická štruktúra činnosti, sieťový graf, ktorý obsahuje každý prvok hierarchickej činnosti a odhad nákladov pre každú činnosť ukazujú ako by mala realizácia projektu prebiehať. Akákoľvek odchýlka, obvykle ich býva viac, vyžaduje opravnú akciu. Bez takéhoto plánu kontrola nie je možná. Druhá a často v praxi nevyužiteľná kontrolná technika je využitím kontrolných nástrojov napr. pozastavením zdrojov alebo práva vynakladať s finančnými prostriedkami podľa vlastného uváženia. Použitím týchto metód ma manažér istotu, že projektoví pracovníci budú musieť požadovať o použitie zdrojov a tým sa zvýši <span id="page-21-0"></span>prehľad. Tento typ kontroly nie je vhodný najmä pre rozsiahle projekty, pretože keby všetky rozhodnutia prechádzali cez manažéra a projekt by sa nepohol z miesta. Jeden z najlepších spôsobov kontroly je zisťovaním stavu projektových úloh a to tým, že informácie o prebiehaní činnosti je možne zistiť čítaním správ a organizovaním pravidelných schôdzok.

## **2.6.1 Správy**

Dôležitým článkom sledovania projektovej činnosti je písanie sprav. Správy môžeme rozdeliť do troch kategórii: správy týkajúce sa dimenzie prevádzania, správy týkajúce sa časového postupu prác a správy týkajúce sa nákladov. Správy môžu byť písané súhrnne aby sa získal celkový prehľad o stave projektu alebo sa môžu týkať určitej činnosti. Manažér projektu by však nemal byť celkom závislý na správach. Predovšetkým môžu byť nepresné a zavádzajúce. Ľudia, ktorí správy vypracúvajú často krát majú tendenciu optimizmu. Často krát predpokladajú, že úloha v rozpracovanom položení je často krát takmer hotová. V skutočnosti však žiadna úloha nie je hotová, pokiaľ nie je naozaj ukončená.

Rozdelením projektu na malé úlohy napomáha presnému zisteniu stavu pretože mnoho menších úloh poskytuje väčšiu istotou o celkovom stave projektu, je v nich obsiahnuté menšie riziko, umožňujú lepšie vidieť cieľ, vyvoláva väčší pocit nutnosti, pretože termín dokončenia ja kratší a skôr upozornia na problém.

## **2.6.2 Kontrolné schôdzky**

Kontrolné schôdzky sú veľmi dôležitým riadiacim nástrojom. Zaisťujú, že manažér a pracovníci sa budú skutočne spolu schádzať, aby prejednali priebeh projektu. Kontrolné schôdzky môžeme považovať ako malý projekt. Ich cieľom je získať príslušne informácie. Majú svoj plán a náklady. Existujú dva druhy kontrolných schôdzok. A to periodické (pravidelné) a tematické (vecné).

#### **Periodické kontrolné schôdzky**

Obvykle sa táto forma kontroly projektu prevádza raz za mesiac. U niektorých projektoch stačí, keď sa kontrolná schôdzka koná raz za rok, iné môžu vyžadovať týždenné alebo dokonca každodenné vyhodnotenie. Pri pravidelných kontrolných schôdzkach je možne zachytiť odchýlky od plánu skôr, než sa stane z nich veľká pohroma pre celý projekt.

#### **Tematické kontrolné schôdzky**

Existuje mnoho druhov tematický zameraných kontrolných schôdzok. Výber závisí na povahe úlohy a požiadavkách zákazníka.

## <span id="page-22-0"></span>**2.7 Ukon**č**enie projektu**

Cieľom riadenia projektu je splniť "trojimperatív" a dosiahnuť toho, aby zákazník výsledky projektu akceptoval. Akceptačné kritéria musia byť definované na začiatku projektu a musia sa na nich zhodnúť obe strany – zákazník a dodávateľ. Pokiaľ akceptačné kritéria neboli jasné definované vznikne na konci projektu spravila nezhoda. Zákazník požaduje viac. U niektorých projektov však nebude na počiatku možne dohodnúť konečné kritéria akceptácie. V tomto prípade by sa mal projekt rozfázovať, kde v prvej fáze by sa mali jasne definovať výstupy a kritéria a až v druhej fáze previesť samotnú realizáciu.

Súčasne s výstupom je obvykle požadovaná dodávka dokumentácie. Okrem záverečnej správy môže dokumentácia zahrnovať aj zoznam náhradných dielov, návody k použitiu, inštrukčné príručky alebo výkresovou dokumentáciu. Niekedy býva uvedený aj presný formát dokumentácie. Dodanie dokumentácie často krát činí veľký problém a to z dvoch dôvodov: Za prvé mnoho technickým odborníkom písanie správ veľmi nejde. Za druhé v mnohých prípadoch sa stáva, že ľudia ktorí majú potrebné informácie sú priradení na inú prácu a na projekte už nepracujú. Druhému problému sa dá predísť metódou prírastkovej dokumentácie. Ta spočíva v tom, že písanie dokumentácie bude zahrnuté do definície cieľov a rozsahov prác. A tak v priebehu projektu každý zodpovedný vedúci úlohy po dokončení každej kľúčovej úlohy napíše časť dokumentácie.

Projekt končí jeho splnením, ale často po jeho dokončení nasledujú činnosti, ktoré sú pre projekt dôležité a ktoré môžeme považovať za jeho súčasť.

## **2.8 Využitie po**č**íta**č**ového softwaru**

Počítačový software môže byť veľmi užitočná pomôcka pri projektovej činnosti a preto je v tejto práci zahrnutá kapitola, ktorá pojednáva o využití počítačového softvéru. V tabuľke 1 je prehľad riadiacich činností a dimenzií "trojimperatívu", ktorý ukazuje, kde sa dajú softwarové nástroje najviac využiť.

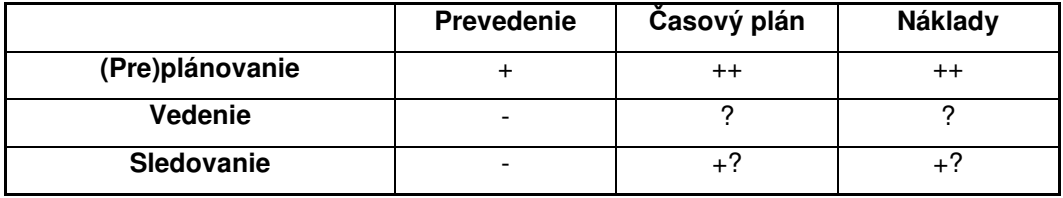

Tabuľka 1: Prínosy využitia softvéru pre podporu riadenia. [9]

Z tabuľky vyplýva, že software nám poskytuje najväčšiu službu pri plánovaní časovej a nákladovej dimenzie. Software poskytuje manažérovi projektu "test skutočnosti", ktorí ho núti premyslieť projekt do potrebných podrobností, aby našiel nejaký spôsob jeho realizácie. Nemusí to byť optimálny plán, ale je to východiskový bod.

V tabuľke sa vyskytujú aj otázniky u činnosti vedenie. To znamená, že pokiaľ manažér vie dobre používať software a skúša v časovom pláne mnoho variant, tak software môže ušetriť mnoho času ale naopak pokiaľ skúša rôzne "šachy" s časovým plánom, počítačový software bude brzdiť činnosť v oblasti vedenia.

Software je vhodný pre mnoho druhov projektov. Pretože sa počítačové technológie neustále zdokonaľujú, novšie verzie budú v budúcnosti schopné zvládnuť ešte zložitejšie a rozsiahlejšie projekty. Tieto možnosti však často dosahujú za cenu väčšieho a zložitejšieho softwaru. Preto často krát malé a jednoduché projekty použite software nevyžadujú.

Existuje mnoho druhov softwaru, ktoré podporujú projektové riadenie. Niektoré sú vhodné iba na plánovanie a pomocou niektorých môžeme riadiť a spravovať celý projekt. V nasledujúcom texte budú popísane tie najznámejšie softvérové produkty.

- Microsoft Office Project poskytuje možnosť riadenia na podnikovej úrovni.
- Project (pod linux) software vychádza zo štruktúry Microsoft Project Sever, ale je to verzia, ktorej chýba mnoho prvkov. Je dostupný zdarma.
- Primavera Project Planner vysoko výkonný manažérsky software.

Úlohou teoretickej časti bolo čitateľa uviesť do problematiky projektového riadenia. Na základe týchto informácii bude v nasledujúcej časti popísaný postup zhotovenia aplikácie informačný systém projekčnej kancelárie.

# <span id="page-24-0"></span>**3 Praktická** č**as**ť

Kapitola postupne popisuje kroky, ktoré boli potrebné pre zhotovenie aplikácie informačný systém projekčnej kancelárie. Jej štruktúra vychádza z etapy životného cyklu návrhu softwaru.

V teoretickej časti je uvedené, že možnosť riadenia projektu umožňuje software Microsoft Office Project. Preto návrh aplikácie vychádza z vlastnosti tohto softwaru. Je to vlastne jeho zjednodušená verzia, ktorá bude dostupná zdarma.

## **3.1 Analýza**

Analýza podrobne popisuje transformáciu neformálnych požiadaviek do štruktúrovaného popisu systému. Kapitola popisuje špecifikáciu požiadaviek informačného systém projekčnej kancelárie.

## **3.1.1 Špecifikácia požiadaviek**

Informačný systém projekčnej kancelárie by mala byť samozrejme nie len plné funkčná aplikácia, ale je potrebné rozmyslieť a navrhnúť také grafické užívateľské rozhranie, ktoré nám umožni maximálnu orientáciu a prehľad.

- V systéme je potrebné uchovať základne osobné údaje užívateľov, ktoré sú meno, priezvisko, adresa, telefónne číslo, email, pracovné zaradenie (manažér, pracovník) a platová trieda. Každý užívateľ je identifikovaný svojím prihlasovacím menom, ktorým sa prihlasuje do systému.
- Užívateľ systému môže založiť nový projekt. Každý projekt ma svoje unikátne číslo, obsahuje dátum vytvorenia, dátum zahájenia, dátum ukončenia a stav v akom sa nachádza (ukončený/neukončený). Projekt má svojho manažéra a pracovníkov, kde každý z nich má rôzne prístupové práva. Manažérom projektu sa stáva osoba, ktorá projekt vytvorí.
- Súčasťou projektu sú projektové činnosti. Každá taká činnosť je charakteristická svojím menom, dátumom zahájenia, dátumom ukončenia, dĺžkou trvania, predchodcom, počtom "človek hodín" a percentuálnym vyjadrením množstva vykonanej práce.
- Každú činnosť môže riešiť niekoľko pracovníkov. V závislosti na dĺžke trvania činnosti a jej dokončenosti každému pracovníkovi je pridelený určitý počet hodín.
- Projektová činnosť zahrňuje aj externé zdroje. Externé zdroje sú charakterizované unikátnym číslom, typom zdroja, cenou a jednotkou v ktorej sa vyjadrujú.
- Súčasťou projektu sú aj projektové fáze. Projektová fáza môže obsahovať niekoľko činností. Je charakteristická menom, dátumom zahájenia a dátumom ukončenia.

## <span id="page-25-0"></span>**3.2 Návrh**

Kapitola popisuje návrhovou časť vývoja aplikácie. Nájdeme tu podrobne popísanú funkčnú problematiku informačného systému projekčnej kancelárie. Kapitola je doplnená dvoma konceptuálnymi modelmi (ER diagram a Use case diagram)

## **3.2.1 Funk**č**né požiadavky systému**

Informačný systém projekčnej kancelárie je koncipovaný tak aby umožňoval spravovať viac projektov súčasne a mohli ho tak používať viacerí užívatelia. Z dôvodu zabezpečenia údajov v databáze v systéme rozlišujeme tri druhy skupín užívateľov: Manažéri, administrátor a pracovníci. Každá zo skupín ma iné prístupové práva.

### **Skupina manažér**

Užívateľ ma možnosť vytvoriť nový projekt, spravovať vlastné projekty, pridávať a editovať pracovníkov. Systém mu umožňuje nadstaviť prístupové práva jednotlivým pracovníkom, ktorá sa podieľa na danom projekte. Tím je vlastne zabezpečené, že aj niektorí pracovníci sa môžu zúčastniť spravovania projektu.

#### **Skupina administrátor**

Práva administrátor vyplývajú už priamo z názvu. Jeho úlohou je spravovať systém, čiže môže pridávať a editovať pracovníkov, manažérov, vytvoriť nový projekt a spravovať všetky projekty . Má vlastne prístup k všetkým údajom v databáze.

### **Skupina pracovník**

Jeho prístupové práva sú závislé od nadstavenia manažérom alebo administrátorom. U tejto skupiny môžeme rozlíšiť tri druhy prístupových práv. V prvom prípade pracovník nemá prístup k projektovým údajom. V druhom prípade je mu umožnené prezeranie údajov o projekte, na ktorom pracoval a v treťom prípade môže mať práva manažéra, ale len pre daný projekt. Nie je mu umožnené založiť nový projekt.

Hlavná funkcia systému je spravovanie projektov. Jeho funkcionalita vychádza z programu Microsoft Office Project. Podobne ako pri tomto software môžeme vytvoriť nový projekt alebo otvoriť už existujúci projekt. Vytvorením nového projektu musia byť špecifikované údaje súvisiace s projektom ako je dátum zahájenia, dátum vytvorenia a manažér projektu. V súvislosti s vytvoreným projektom musí systém umožňovať vkladanie projektových činnosti. Každá činnosť je charakteristická svojím menom, dátumom zahájenia, dátumom ukončenia a predchodcom. Tieto údaje musia by spracované manažérom projektu. V závislosti od projektových činnosti sa odvíja aj doba trvania projektu. Pre

<span id="page-26-0"></span>zvýšenie prehľadu sa činnosti dajú usporiadať do projektových fáz a systém umožňuje vykreslenie aj Ganttovho diagramu.

Ďalšou dôležitou funkciou systému je spracovanie zdrojov, čiže určenie pracovníkov, ktorý sa budú podieľať na projekte. V tejto časti je umožnené nastavovanie prístupových práv pre jednotlivých užívateľov (pracovníkov). Ďalej pracovníci môžu byť pridelený k jednotlivým projektovým činnostiam. V závislosti na dobe trvania činnosti a počtu pridelených zdrojov systém vypočítava počet hodín, ktorý musia pracovníci odpracovať na danej činnosti. Súčasťou zdrojov môžu byť aj materiálne zdroje. V systéme je to riešené pomocou externých zdrojov, kde je možné zadať typ zdroja, jednotku v akej sa zdroj používa a množstvo súvisiace z danou jednotku.

Poslednou súčasťou spracovania projektu je jeho sledovanie. Na základe percentuálneho vyjadrenia množstva práce systém umožní k vybranému dňu vypočítať, či činnosti postupujú správne alebo sú v časovom sklze.

Na záver systém umožňuje prezeranie údajov o jednotlivých zamestnancoch a to kedy a na akom projekte kto pracoval a koľko hodín kto odpracoval. Tieto údaje sú prístupné iba administrátorovi a manažérovi.

Na základe popisu funkčnej časti systému môže byť vytvorený Use Case Diagram.

## **3.2.2 Use Case Diagram (diagram prípadu užitia)**

Use Case Diagram modeluje hlavné funkčné požiadavky systému. Prípady užitia alebo Use Case sú písane z pohľadu zákazníka a podávajú prvú predstavu o rozsahu projektu.

Nasledujúcé obrázky uvádzajú Use Case Diagram, ktorý popisuje informačný systém projekčnej kancelárie.

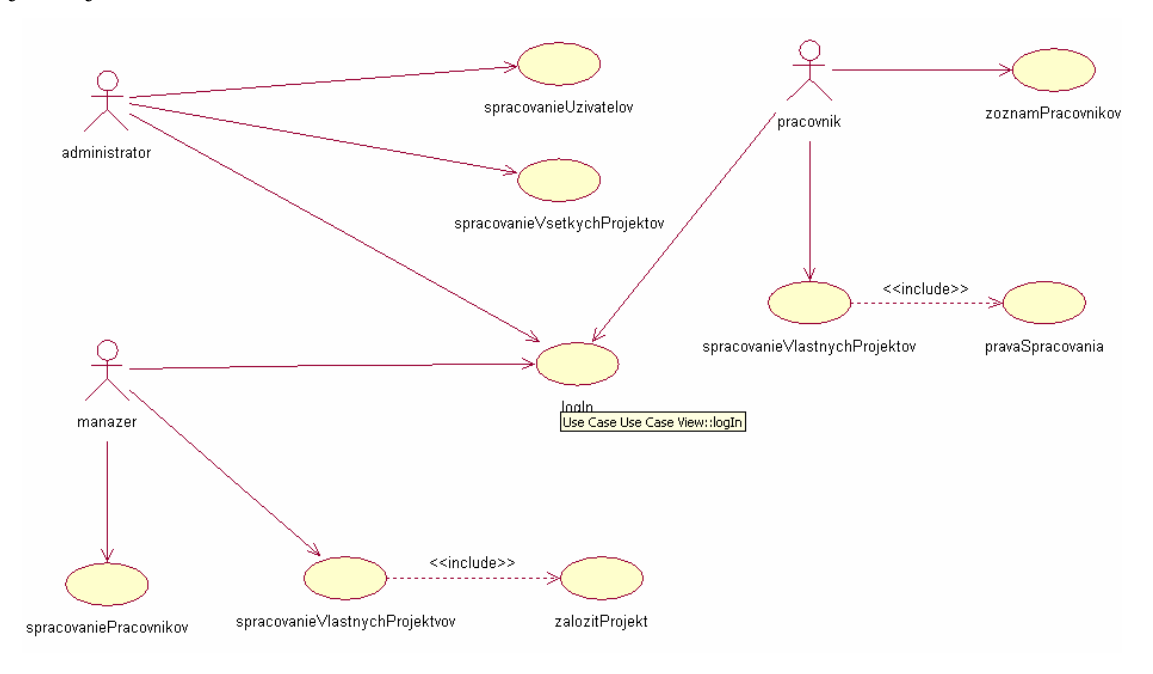

Obrázok 6: Use Case diagram (zjednodušený model).

<span id="page-27-0"></span>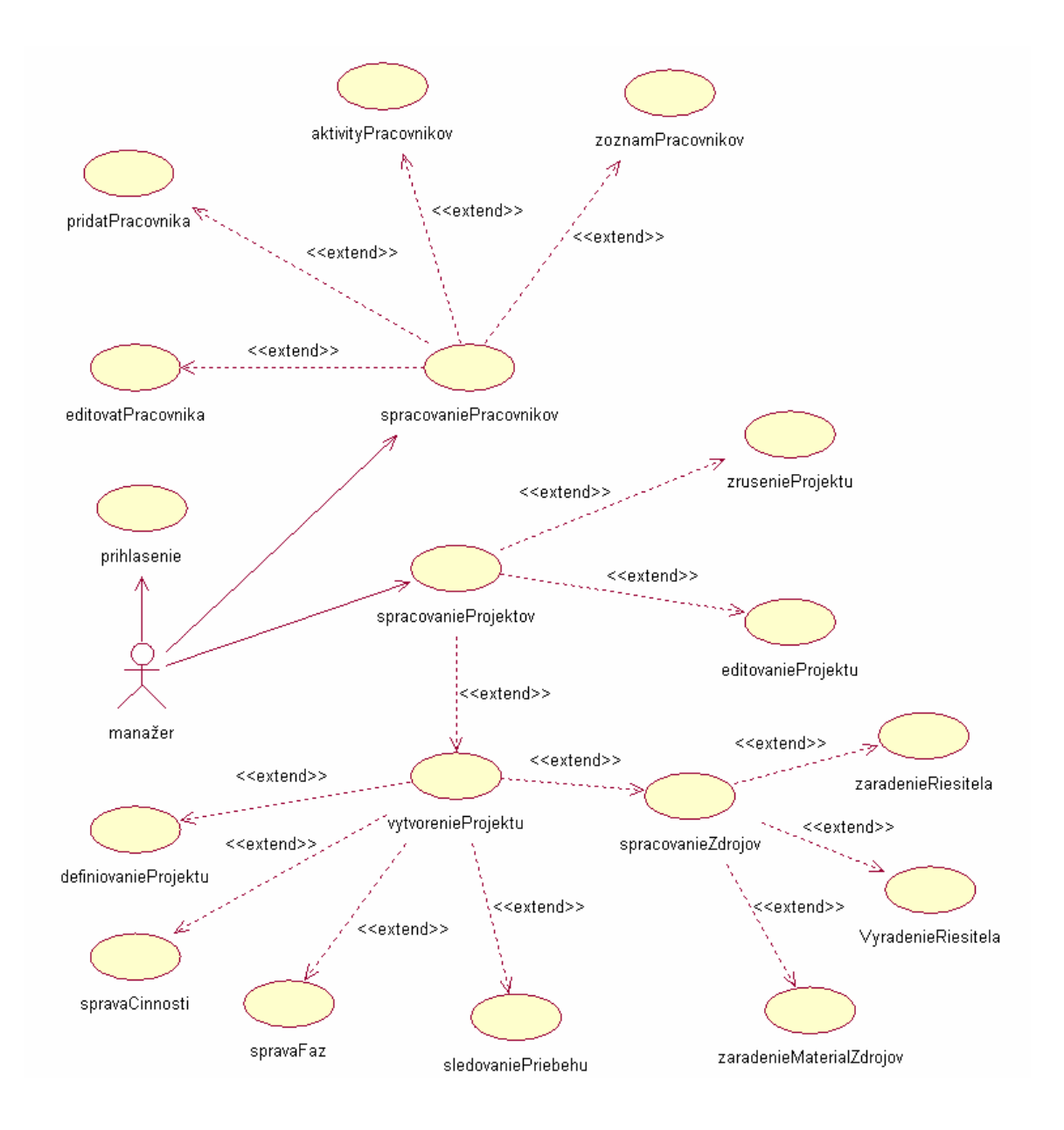

Obrázok 7: Use Case diagram (podrobná časť manažér).

## **3.2.3 ER diagram**

ER diagram je grafické vyjadrenie entít a vzťahov medzi nimi. Ako entitu považujeme objekt alebo udalosť o ktorej chceme ukladať informácie v databáze. Vlastnosť každej entity nazývame atribút. Fyzickou reprezentáciou entity bude relačná tabuľka.

Nasledujúci obrázok uvádza ER-diagram, ktorý bol vytvorený na základe špecifikácie požiadaviek.

<span id="page-28-0"></span>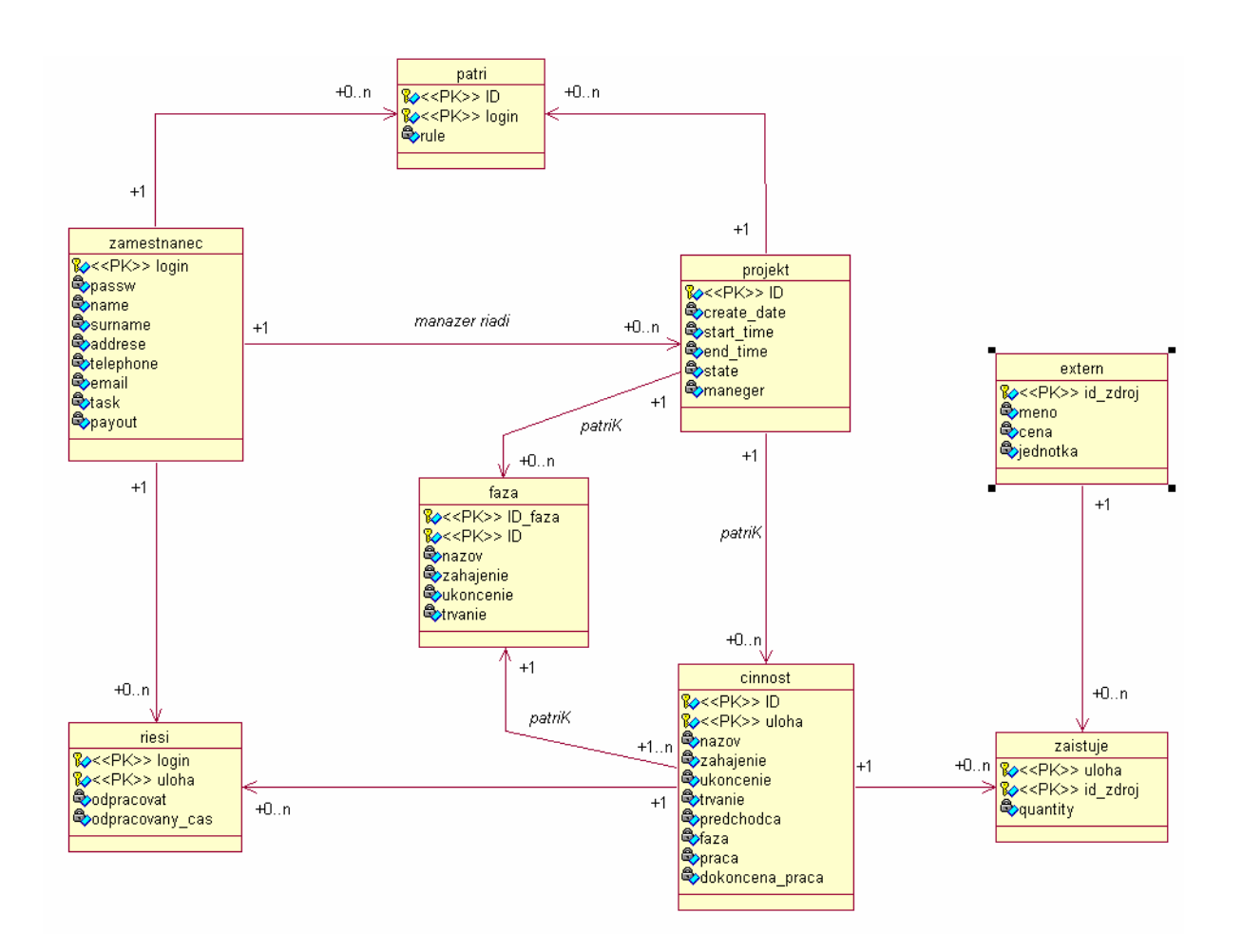

Obrázok 8: ER diagram.

## **3.2.4 Popis databáze**

Databáza obsahuje osem tabuliek, v ktorých sú uložené dáta potrebné pre fungovanie informačného systému projekčnej kancelárie.

### **Tabu**ľ**ka zamestnanec:**

Táto tabuľka obsahuje osobné údaje o všetkých užívateľov informačného systému.

Obsahuje tieto atribúty:

- **login :** primárny kľuč, slúži k jednoznačnému identifikovaniu užívateľa a zároveň ako prihlasovacie meno. Je typu varchar(8).
- **passw :** heslo náleží danému užívateľovi. Je typu varchar(32). Heslo sa do databáze ukladá pomocou hešovacej funkcie MD5.
- **name:** meno užívateľa. Je typu varchar(20).
- **surname:** priezvisko užívateľa. Je typu varchar(20).
- **addrese:** trvala bydlisko užívateľa. Je typu varchar(30).
- **telephone:** telefónne číslo užívateľa. Je typu varchar(15).
- **email:** emailový účet užívateľa. Je typu varchar(30).
- **task:** atribút vyjadruje roľu užívateľa v systéme. Rozlišujeme tri druhy užívateľov administrator, manažér a pracovník. Je typu integer.
- **payout:** je to hodinová sadzba užívateľa. Je typu integer.

### **Tabu**ľ**ka projekt:**

V tejto tabuľke sú uložene informácie o jednotlivých projektoch. Ja viazaná na tabuľku "zamestnanec" pomocou vzťahu riadi, kde stĺpec "manager" odpovedá stĺpcu "login" v tabuľke "zamestnanec". Vzťah je ohodnotený mulitiplicitou 1 k N (na jedného riadiaceho pracovníka sa môže vzťahovať niekoľko projektov a jeden projekt sa viaže práve k jednému riadiacemu pracovníkovi.) Ďalej medzi tabuľkami "zamestnanec" a "projekt" je vložený vzťah, ktorý je povýšený na entitu množinu "patrí". Táto entitná množina bude popísaná nižšie.

Tabuľka projekt obsahuje tieto atribúty

- **ID:** primárny kľúč slúžiaci k presnej identifikácii projektu. Je typu integer a je generovaný automaticky.
- **create\_date:** dátum založenia nového projektu. Je typu integer.
- **start\_time:** dátum zahájenia projektu. Je typu integer.
- **end time:** dátum ukončenia projektu. Je generovaný automatický vypočítava sa z dĺžky trvania projektu. Je typu integer.
- **state:** určuje stav projektu (dokončený/nedokončený). Je typu bool.
- **manager:** určuje, kto projekt založil. Automatický sa stáva tak manažérom projektu.

### **Tabu**ľ**ka patrí:**

Tabuľka je povýšený vzťah na entitnú množinu. Určuje, ktorí zamestnanci sa podieľajú na projekte a zároveň určuje ich prístupové práva k danému projektu. Jej primárny kľuč tvoria dva atribúty, ktoré sú odvodené z tabuliek "zamestnanec" a "projekt".

Tabuľka patrí obsahuje:

- **ID:** atribút, ktorý je odvodený z tabuľky "projekt". Je súčasťou primárneho kľúča. Je typu integer.
- login: atribút, ktorý je odvodený z tabuľky "zamestnanec". Je tiež súčasťou primárneho kľúča. Je typu Je typu varchar(8).
- **rule:** atribút, ktorý určuje prístupové práva zamestnanca.

#### **Tabu**ľ**ka** č**innos**ť**:**

Tabuľka obsahuje informácie o projektových činnostiach. Je viazaná na tabuľku "projekt", kde stĺpec "ID" je odvodený zo stĺpca "ID" z tabuľky "projekt". Vzťah je ohodnotený multiplikáciou 1 k N (tz. že jeden projekt môže mať niekoľko činnosti). Tabuľka "činnosť" môže byť viazaná aj na tabuľku "fáza", kde atribút "fáza" je odvodený od atribútu "ID\_fáza" z tabuľky "fáza". Tento vzťah je ohodnotený multiplikáciou 1 k N (tz. že jedna fáza zahrňovať ľubovoľný počet činností).

Ďalej medzi tabuľkami "činnosť" a "zamestnanec" existuje vzťah povýšený na entitnú množinu "rieši" a medzi tabuľkami "činnosť" a "extern" existuje povýšený vzťah "zaisťuje". Tieto tabuľky budú popísané v nasledujúcom výklade.

Tabuľka činnosť obsahuje:

- **uloha:** tento atribút je súčasťou primárneho kľúča. Je generovaný automaticky a je typu integer.
- ID: atribút odvodený z tabuľky "projekt". Je súčasťou primárneho kľúča. Je typu integer.
- **nazov:** atribút určuje názov činnosti. Je typu varchar(15)**.**
- **zahajenie:** atribút určuje dátum, kedy má byť činnosť zahájená. Je typu integer.
- **ukoncenie:** atribút určuje dátum, kedy má byť činnosť ukončená. Je typu integer.
- **trvanie:** atribút určuje, koľko ktorá činnosť trvá. Je vypočítavaný automatický na základe zahájenia a ukončenia činnosti. Je typu integer.
- **predchodca:** atribút určuje predchodcu činnosti. Je typu integer.
- faza: atribút odvodený z tabuľky "fáza". Je typu integer.
- **praca:** atribút vyjadruje množstvo práce, ktoré je potrebné pre vykonanie činnosti. Je typu integer.
- **dokoncena\_praca:** atribút vyjadruje percentuálne koľko práce je už vykonanej na danej činnosti.

### **Tabu**ľ**ka fáza:**

Tabuľka "fáza" určuje činnosti, ktoré môžu byť zoskupené do projektových fáz. Je viazaná na tabuľku "projekt" kde vzťah je ohodnotený multiplikáciou 1 k N. (tz. že tabuľka projekt môže mať ľubovoľný počet projektových fáz) Primárny kľúč je tvorený dvoma atribútmi.

Tabuľka fáza obsahuje:

- **ID\_faza:** atribút je súčasťou primárneho kľúča. Je generovaný automaticky a je typu integer.
- **ID:** atribút odvodený z tabuľky projekt. Je súčasťou primárneho kľúča a je typu integer.
- **nazov:** atribút, ktorý určuje meno projektovej fáze. Je typu varchar(15).
- **zahajenie:** atribút, ktorý určuje dátum zahájenie projektovej fáze. Je generovaný automatický na základe výpočtu z priradených činnosti. Je typu integer.
- **ukoncenie:** atribút, ktorý určuje dátum ukončenia projektovej fáze. Je generovaný obdobne ako atribút zahajenie. Je typu integer.
- **trvanie:** atribút určuje dĺžku trvania projektovej fáze. Je generovaný automaticky na základe zahájenia a ukončenia. Je typu integer.

### **Tabu**ľ**ka riesi:**

Tabuľka je povýšený vzťah na entitnú množinu. Určuje, ktorí pracovníci a koľko hodín sa podieľajú na vykonávaní danej činnosti. Primárny kľúč tabuľky je zložený z dvoch atribútov, ktoré sú odvodené z príslušných tabuliek.

Tabuľka riesi obsahuje:

- **login:** atribút odvodený z tabuľky zamestnanec. Je súčasťou primárneho kľúča a je typu varchar(8)
- **uloha:** atribút odvodený z tabuľky cinnost. Je súčasťou primárneho kľúča a je typu integer.
- **odpracovat:** atribút určuje, koľko by mal daný pracovník odpracovať na danej činnosti. Údaj je generovaný automatickým výpočtom. Je typu integer.
- **odpracovany\_cas:** atribút určuje, koľko už odpracoval daný pracovník na projekte. Je typu integer.

### **Tabu**ľ**ka extern:**

Tabuľka obsahuje informácie externých zdrojov, ktoré môžu byť súčasťou činnosti. Je prepojená z tabuľkou "cinnost" pomocou povýšeného vzťahu, ktorý určuje kvantitu externých zdrojov.

Tabuľka extern obsahuje:

- **id\_zdroj:** primárny kľuč slúžiaci k jednoznačnej identifikácii externého zdroja. Je typu integer.
- **meno:** atribút určuje meno externého zdroja. Je typu varchar(15).
- **cena:** atribút určuje cenu za jednu jednotku externého zdroja. Je typu integer.
- *jednotka: iednotka v ktorej sa externý zdroj určuje. Je typu varchar(10).*

### **Tabu**ľ**ka zaistuje:**

Tabuľka je povýšený entitný vzťah. Určuje množstvo externých zdrojov, ktoré sú potrebné pre danú činnosť. Obsahuje zložený primárny kľúč.

Tabuľka zaistuje obsahuje:

- uloha: atribút odvodený z tabuľky "cinnost". Je súčasťou primárneho kľúča. Je typu integer.
- **id\_zdroj:** atribút odvodený z tabuľky "extern". Je súčasťou primárneho kľúča a je typu integer.

<span id="page-32-0"></span>• **quantity:** atribút vyjadruje kvantitu externých zdrojov v daných jednotkách. Je typu integer.

Pomocou tohto popisu databáze môže byť zostrojený SQL skript, ktorý je uvedený v prílohe.

## **3.2.5 Špecifikácia rozhrania**

Informačný systém projekčnej kancelárie je koncipovaný ako webová aplikácia a je uložený na serveri. Užívateľom je prístupné rozhranie, ktoré vychádza zo základov programu Microsoft Office Project.

Po prihlásení užívateľa do systému sa zobrazí úvodná obrazovka, ktorá je tvorená dvoma časťami: menu a hlavná časť. V časti menu môže užívateľ pristupovať k jednotlivým funkciám systému a hlavná časť umožňuje využívať jednotlivé funkcie systému . Každá časť systému obsahuje jednoduchú nápovedu, ktorá slúži k navigácii.

#### **Menu**

Po prihlásení do systému menu obsahuje štyri položky. Položka zamestnanec, ktorá umožňuje spravovanie zamestnancov, položka projekt, ktorá umožňuje prístup k zoznamu projektov, položka odhlásiť sa, pomocou ktorej sa užívateľ môže odhlásiť zo systému a položka nový projekt, ktorá umožňuje založenie nového projektu. Po založení nového projektu sa v menu sprístupnia ďalšie funkcie, ktoré umožňujú spravovať projekt. Spracovanie je rozdelené do troch častí.

Časť úloha, ktorá sprístupní funkcie, ktoré súvisia s definíciou projektu. Táto časť menu obsahuje položky definícia projektu, zadávanie úloh, usporiadanie do fáz a diagram.

Časť zdroje súvisí so spracovaním ľudských a materiálnych zdrojov. Obsahuje položky určenie pracovníkov, zoznam zdrojov, pridávanie zdrojov a externé zdroje.

Časť sledovanie je poslednou časťou. Slúži k sledovaniu činnosti daného projektu. Je tvorená položkami príprava k sledovaniu a kontrola priebehu.

#### **Hlavná** č**as**ť

V časti zamestnanci je zobrazený zoznam všetkých zamestnancov (užívateľov), ktorí sú evidovaní v systéme. Zároveň táto časť umožňuje zobrazovať detaily o jednotlivých zamestnancoch, ich editovanie a pridávanie nových.

V časti projekt je zoznam projektov prihláseného užívateľa. Ak ma užívateľ dostatočné práva je mu umožnene spravovanie jednotlivých projektov.

V časti definícia projektu môže užívateľ definovať dátum zahájenie projektu. Dátum môže vyberať pomocou prehľadného kalendára, ktorý sa zobrazuje na požiadavku užívateľa.

V časti zadávanie úloh je umožnené pomocou sprievodcu vkladanie úlohy. Každá úloha musí obsahovať svoje meno, dátum zahájenia, dátum ukončenia a predchodcu. Zoznam úloh je usporiadaný podľa dátumu zahájenia.

<span id="page-33-0"></span>V časti usporiadanie do fáz je umožnené usporiadanie úloh do projektových fáz. Rozhranie umožňuje vybrať zo zoznamu činnosti a priradiť ich k pomenovanej projektovej fáze. Zoznám projektových fáz je usporiadaný podľa dátumu zahájenia. Činnosti, ktoré nie sú priradené k projektovým fázam sa zobrazujú na konci zoznamu.

V časti diagram je pomocou nového okna generovaný Ganttov diagram. Diagram zobrazuje jednotlivé činnosti podľa dátumu zahájenia.

V časti určenie pracovníkov systém umožňuje vybrať zo zoznamu pracovníkov, ktorí prislúchajú k danému projektu. Vybraný pracovníci sú v zozname označení príslušnou ikonou.

Časť zoznam zdrojov umožňuje zobraziť zoznam pracovníkov prislúchajúcich k danému projektu a súčasne nadstavenie prístupových práv jednotlivým pracovníkom.

V časti priradenie zdrojov systém umožňuje priradiť zdroje k jednotlivým činnostiam. Automaticky je dopočítane koľko, ktorý pracovník musí odpracovať.

Časť externé zdroje umožňuje definovať externé zdroje pre danú činnosť. Rozhranie umožňuje vybrať zo zoznamu príslušnú činnosť a definovať jej externé zdroje.

V častiach príprava k sledovaniu a kontrola sledovania rozhranie umožňuje nastaviť percentuálne dokončenie práce na projektovej činnosti. Príslušná ikonka definuje stav projektovej činnosti.

## **3.3 Implementácia**

Implementačná časť popisuje spôsob a prostriedky implementácie informačného systému projekčnej kancelárie. Úvod kapitoly popisuje technológie, ktoré boli použité pre implementáciu systému. Ďalej tu nájdeme podrobne popísanú programovú časť systému a popis testovacích nástrojov.

## **3.3.1 PHP a MySql**

PHP (Personal Home Page) je skriptovací jazyk, určený predovšetkým pre programovanie dynamických webových stránok. (PHP je možné však použiť i pri tvorbe konzolových a desktopových aplikácii.) Jazyk je založený na prevádzaní skriptov, ktoré sa uskutočňujú na strane serveru a k užívateľovi je prenášaný už iba samotný výsledok. Syntax jazyka kombinuje niekoľko významných programovacích jazykov ako sú C a Java. Výhodou PHP je, že je nezávislý na platforme, skripty fungujú na mnohých operačných systémoch. Jazyk PHP obsahuje množstvo knižníc funkcií, ktoré nám umožňujú spracovanie textu, grafiky, prácu so súbormi a rôzne iné možnosti.

História PHP siaha do roku 1994, kde vzniklo ako program v Perle. Nakoľko však Perl ako interpretovaný jazyk priveľa zaťažoval WWW server, preto bol prepísaný do C. Systém bol neskôr rozšírený na požiadavku používateľov a bol definovaný pod názvom Personal Home Page Tools. Po zabudovaní SQL modulu, ktorý umožňuje spolupracovať s databázami a vytvárať formuláre sa názov

<span id="page-34-0"></span>zmenil na Personal Home Page Form Interpreter PHP/FI. V roku 1998 bola vydaná PHP 3.0. Oproti svojím predchodcom sa celý systém zrýchlil a rozšíril o množstvo rôznych funkcii. V súčasnej dobe je k dispozícii PHP 5.0.

MySql je multiplatformový databázový systém. Komunikácia s databázou prebieha pomocou jazyka SQL. Dáta sú uložené v tabuľkách oddelene čo zabezpečuje rýchlosť a flexibilitu prístupu. Tabuľky môžu byť linkované a je možné zlučovať niekoľko tabuliek dokopy.

Výhodou MySql je, že je to open source system. To znamená, že každý ju môže využívať a modifikovať, každý môže študovať zdrojové kódy a meniť ich podľa vlastnej potreby. MySql využíva GPL politiku (General Public License), ktorá definuje čo smieme a nesmieme robiť so softwarom.

Pre vývoj aplikácie informačného systému projekčnej kancelárie som využil vyše zmienené technológie. Ako referenčný server som použil školský server "eva" s MySql verzie 4.0.27. Aplikácia je umiestnená na tomto serveri a je prístupná pomocou odkazu [www.stud.fit.vutbr.cz/~xbacik04/](http://www.stud.fit.vutbr.cz/~xbacik04/)

## **3.3.2 Programová realizácia softwarovej** č**asti**

Táto časť postupne popisuje jednotlivé skripty a ich funkcie v systéme. Kapitola neuvádza zdrojové kódy.

Systém je tvorený niekoľkými adresármi, kde každý zahrňuje určitú časť systému. Adresár "img" obsahuje všetky súbory súvisiace s graficko-uživateľským rozhraním. Pre najlepšie kompresné vlastnosti obsahuje súbory prevažne typu JPG, PNG a GIF. V adresári "styl" sú uložene CSS súbory, ktoré nám zabezpečujú dizajn stránky. Pre zvýšenie prehľadu je štruktúra CSS rozdelená do piatich súborov. Ďalším adresárom je "java", ktorý obsahuje príslušne java skritpy, ktoré sú využívane v systéme. Azda najväčšiu časť systému tvoria adresáre "project a zamestnanci", kde sú umiestnene skritpy, ktoré nám zabezpečujú spravovanie projektov a zamestnancov. Adresár "body" obsahuje krátku nápovedu ku každej časti systému. V koreňovom adresári sú skritpy, ktoré zabezpečuj ovládanie systému. Pomocou nich sú volané skritpy z ostatných adresárov.

Systém je spustený pomocou volania skriptu "index.php". Tento skript je volaný automaticky po zadaní odkazu umiestnenia aplikácie ([www.stud.fit.vutbr.cz/~xbacik04/](http://www.stud.fit.vutbr.cz/~xbacik04/)). Skirpt zabezpečí zobrazenie vstupnej prihlasovacej obrazovky (obrázok 9). Po logovaní do systému je volaný skript "log\_in.php", ktorý overuje prihlasovacie údaje a to login a heslo. Na základe týchto údajov povolí alebo zakáže vstup do systému. Ak užívateľ nemá prístup do systému je volaný skript "faild\_login.php" a tým je ukončená práca so systémom. A naopak ak má prístup tak je pomocou funkcie "start\_session()"

vygenerované unikátne číslo pre užívateľa, na základe ktorého bude mať prístup do systému a bude tak separovaný od ostatných užívateľov. Po úspešnom prihlásení užívateľovi je pomocou skritpov "menu.php a body.php" zabezpečené zobrazenie menu a hlavnej časti, ktorá obsahuje nápovedu ako pracovať zo systémom. Pomocou menu môže užívateľ pristupovať k jednotlivým častiam systému (Obrázok 10).

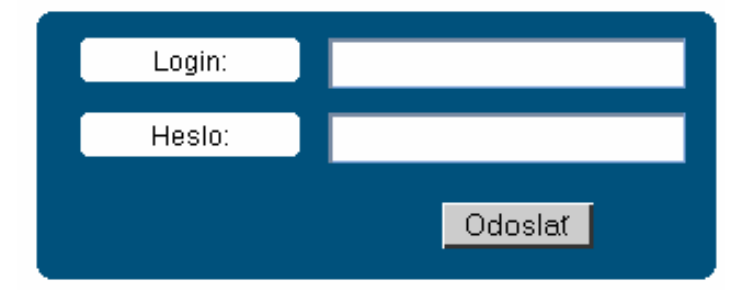

Obrázok 9: Prihlasovacia obrazovka.

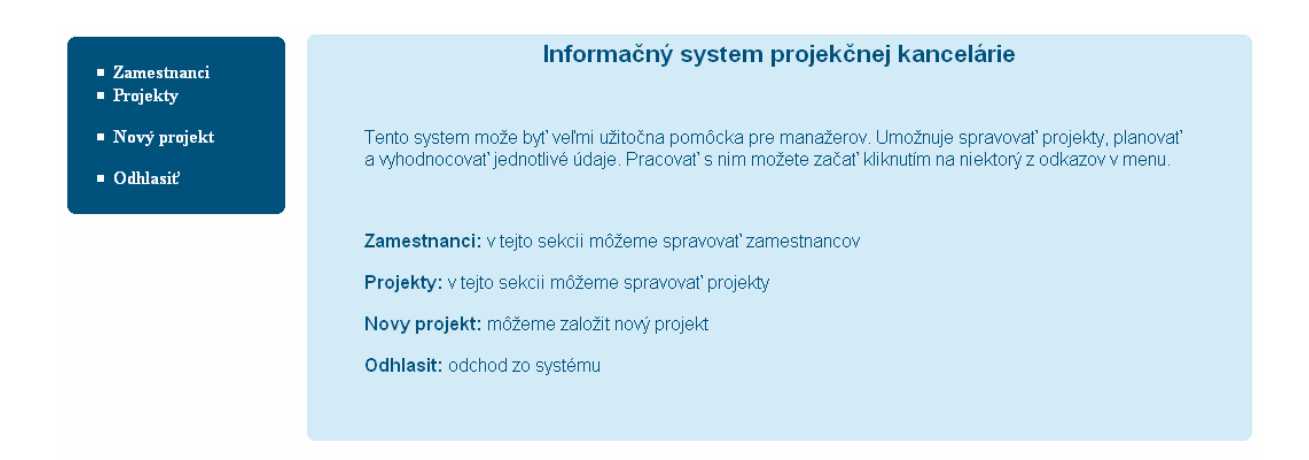

Obrázok 10: Hlavná časť a menu.

#### **Zamestnanci:**

Časť "zamestnanec" obsluhuje skript "zemestnanci.php", ktorý je umiestnený v koreňovom adresári systému. Za pomoci ostatných skriptov, ktoré sú umiestnené v adresári "zamestnanec", môže užívateľ využívať všetky funkcie, ktoré súvisia so spracovaním zamestnancov. Volaním skriptu "show custoemr.php" je zabezpečené zobrazenie zamestnancov, ktorí sú evidovaní v systéme a zároveň umožňuje ich editovanie. Skript "add zamestnanec.php" zabezpečuje pridávanie nového užívateľa (zamestnanca) systému. A skriptom "show\_customerdata.php" môže užívateľ pristupovať k osobným údajom zamestnancov.

Skritpy sú navrhnuté tak aby na základe prístupových práv sprístupnili potrebné funkcie systému.

#### **Projekty:**

Časť projekty obsluhuje skript "project.php", ktorý je umiestnený v koreňovom adresári systému. Úlohou tohto skriptu je zobraziť zoznam projektov, ktoré prislúchajú danému užívateľovi. Skript zároveň umožňuje pristupovať k jednotlivým projektom a tak ich spravovať.

#### **Nový projekt:**

Táto časť je jadrom celého systému a jej správu zabezpečuje skript "new project.php". Po zavolaní tohto skriptu je v databáze automatický vytvorený nový projekt, ktorého dátum zahájenia bude odpovedať dátumu vytvorenia. Pomocou položiek v menu môžeme pristupovať k jednotlivým funkciám systému, kde každá položka je identifikovaná jednoznačným číslom, ktoré zaručuje správnu selektivitu v tomto skripte. V závislosti na výbere funkcie skript umožňuje generovanie až troch rôznych typov menu (menu úlohy, menu zdroje a menu sledovanie) a zvýšiť tak prehľadnosť systému (Obrázok 11).

| <b>E</b> Zamestnanci<br>$\blacksquare$ Projekty                                           | Sledovanie<br>Zdroje<br><b>Ulohy</b><br>Zadavanie úloh |                     |                       |                                                   |                                           |                          |                                                               |                                                   |
|-------------------------------------------------------------------------------------------|--------------------------------------------------------|---------------------|-----------------------|---------------------------------------------------|-------------------------------------------|--------------------------|---------------------------------------------------------------|---------------------------------------------------|
| $\blacksquare$ Ulohy<br>> Definicia projektu<br>> Zadavanie uloh<br>> Usporiadanie do faz |                                                        |                     |                       |                                                   |                                           |                          | Poradie Názov Zahajenie Ukončenie Trvanie Predchodca Editovať |                                                   |
| $\geq$ Diagram<br>$\blacksquare$ Havne menu                                               |                                                        | 0<br>$\overline{2}$ | <b>Vykop</b><br>zakop | 04. May 2007<br>Oprava 12.May.2007<br>15.May.2007 | 11.May.2007<br>15.May.2007<br>17.May.2007 | 8<br>$\overline{4}$<br>3 | -<br><b>Vykop</b><br>Oprava                                   | $\boldsymbol{\mathsf{x}}$<br>$\times$<br>$\times$ |
| $\blacksquare$ Logout                                                                     |                                                        |                     |                       |                                                   |                                           |                          |                                                               |                                                   |
|                                                                                           |                                                        |                     |                       |                                                   | Pridat                                    |                          |                                                               |                                                   |

Obrázok 11: Zobrazenie projektových činnosti.

Volaním menu položky "definícia projektu" je generované číslo 1, ktoré sprístupňuje skript "definition.php". Táto časť umožňuje výberu dátumu zahájenia projektu. Dátum môžeme vybrať pomocou kalendára, ktorý je generovaný java skriptom.

Položka "zadávanie uloh" generuje číslo 3, ktoré umožní zavolanie skriptu "show task.php". Tento skript zabezpečuje zobrazenie projektových úloh, ktoré sú uložené v databáze. Zároveň umožňuje volanie skriptu "new\_task.php", ktorý nám obsluhuje sprievodcu pridaním novej projektovej úlohy. Sprievodca zabezpečuje kontrolu vložených údajov, tak aby neboli mimo rozsah. Každá činnosť môže byť editovaná čo zabezpečuje skript "edit task.php". Editovanie činnosti prebieha na základe sprievodcu.

Menu položka "usporiadanie do fáz" je riadená skriptom "phase.php", ktorý sa zavolá generovaním čísla 5. Skript umožňuje výber činnosti pomocou checkbuttonu a ich následne priradenie k projektovým fázam, poprípade umožňuje vymazanie projektových fáz alebo odstránenie činnosti z danej fáze.

V časti "diagram" je generovaný ganttov diagram, ktorý je zobrazovaný v novom okne. Pre kreslenie diagramu sú využité už vopred implementované java skripty. Zdroje z ktorých boli čerpané sú uvedené v časti literatúra.

Položka "určenie pracovníkov" je volaná generovaním čísla 5. Obsluhuje je ju skript "select\_worker.php", ktorý zabezpečuje zobrazenie zoznamu pracovníkov a umožňuje tak pomocou checkbuttonov vybrať pracovníkov, ktorí sa budú podieľať na projekte. Pracovníci, ktorí už sú vybraní, sú príslušne označení.

Položka menu "zoznam zdrojov" určuje, ktoré zdroje sa podieľajú na danom projekte. Pomocou skriptu "show\_source.php" je generovaný zoznam týchto pracovníkov. Ďalej skript umožňuje nadstavenie prístupových práv jednotlivým pracovníkom alebo ich vyradenie z projektu.

Pomocou položky "priradenie zdrojov" môžeme k jednotlivým činnostiam priradiť ľudské zdroje (pracovníkov). Priradzovaním zdrojov systém na základe už priradených zdrojov a množstva vykonanej práce dopočítava množstvo práce jednotlivým pracovníkom. Túto činnosť zabezpečuje skupina skriptov "select source.php, add source.php a add worker.php".

"Externe zdroje" je tá časť, kde pomocou dvoch skriptov "extern sourec.php a add\_extern\_source.php je zabezpečená obsluha externých zdrojov.

Menu položka "príprava k sledovaniu" je riadená skriptom "start\_show.php". Pomocou tohto skriptu sú zobrazené všetky činnosti aj s príslušnými fázami, kde je umožnené nadstaviť percentuálne množstvo vykonanej práce. Percentá sa nadstavujú volaním skriptu "set percenta.php".

Poslednou položkou menu je "kontrola sledovania". Táto funkcia systému umožňuje kontrolovať priebeh projektu k príslušnému dátumu, ktorý si zvolí užívateľ sám. Každá projektová činnosť je testovaná k tomuto dátumu a na základe toho je vyhodnotená v akom stave sa nachádza. Obsluhu týchto funkcií riadia skritpy "control.php a set\_control.php".

Každý skript v systéme musí byť zabezpečený, aby sa nestalo, že niektorý užívateľ zadá absolútnu cestu k niektorému zo skriptov a získa tak prístup. Preto každý skript je testovaný na unikátne číslo, ktoré bolo vygenerované pri prihlásení do systému pomocou funkcie "start session()".

Systém využíva vlastnosti cookies, pomocou ktorého sú niektoré údaje uložené na strane užívateľa. Preto po skončení práce zo systémom by sa užívateľ mal odhlásiť aby súbory cookies boli vymazané a nemohli sa tak zneužiť údaje.

## <span id="page-38-0"></span>**3.3.3 Platforma pre vývoj a testovanie**

Systém bol testovaný na troch rôznych prehliadačoch. A to Microsoft Internet Explorer 7.0, SeaMoneky 1.1.1 a Opera 8.0. Vo všetkých prehliadačoch fungovalo všetko bez problémov, až na malé grafické nedostatky ktoré sú spôsobené zlou interpretáciou CSS kódu.

Testovacia platforma:

- Operačný systém Windows XP
- Databázový server MySQL 4.0.27
- WWW server Apache 1.3.31

V praktickej časti sú popísané postupne všetky kroky, ktoré boli potrebné pre vytvorenie informačného systému projekčnej kancelárie. Zdrojové kódy nie sú súčasťou tejto kapitoly ale môžeme ich nájsť v prílohe dodávanej s touto technickou správou.

# <span id="page-39-0"></span>**4 Záver**

Táto práca by mohla byť prínosom pre začínajúcich manažérov pretože tu je stručne a jednoducho popísaná problematika inak obšírnej témy ako je projektový manažment. Súčasťou tejto práce je aplikácia, ktorá by mohla byť využitá pre správu projektu. Jej výhodou je, že je voľne dostupná a dá sa upraviť na požiadavky firmy. Aplikácia vychádza zo základov programu Microsoft Office Project, preto ak niekto predtým tento program využíval veľmi rýchlo sa naučí s ňou pracovať.

Pretože nie všetky informácie na internete sú dôveryhodné a treba ich pravosť overovať, tak väčšina informácií, ktoré sú v tejto práci vychádza práve z kníh. Avšak väčšina dostupnej literatúry je písaná viac menej z praktického hľadiska, tak bolo pomerne náročne čerpať potrebné teoretické informácie.

Systém je dostatočne funkčný na to aby mohol byť používaný pre správu projektov ale mohol by byť rozšírený o mnoho funkcií tak aby vyhovoval i tým najnáročnejším požiadavkám. Medzi možné funkcie rozšírenia môže byť spravovanie finančnej časti projektu a to výpočet mzdy, nákladov a rozpočtov projektu. Ďalej by mohol umožňovať vytvorenie vlastnej šablóny, čo znamená, že pri podobných alebo poprípade rovnakých projektov by bolo možne použiť túto šablónu a predísť tak zdĺhavému zadávaniu úloh projektu. Systém umožňuje iba jednoduchú správu externých zdrojov čo by mohlo byť rozšírenie o správu externých dodávateľov. Jedným z dôležitých rozšírení by mohlo byť umožniť zálohovanie dát a tak i v prípade poškodenia databáze umožniť ich obnovu.

Mojim prínosom pri tvorbe tejto práce bolo značné rozšírenie nielen znalosti skriptovacích jazykov (predovšetkým jazyk PHP), databázových systémov ale taktiež tvorba grafickouživateľksých rozhraní. Nadobudol som nové vedomosti z oblasti projektového manažmentu, ktoré som priamo aplikoval pri tvorbe tejto práce.

# <span id="page-40-0"></span>**5 Literatúra**

- [1] Rosenau, M. D.: Ř*ízení projektu*. 2. vydanie. Praha: Computer Press, 2003. ISBN 80-7226-218-1
- [2] Jaromír Veber.: *Management.* 2. vydanie. Praha 2001. str. 601-628
- [3] Zendulka J.: *Databázové systémy* [Studijná opora k předmětu]. FIT VUT v Brně, 2006.
- [4] Kreslíková J.: Ř*ízení projekt*ů *informa*č*ních* s*ystém*ů [Studijná opora k předmětu]. FIT VUT v Břne, 2006.
- [5] Mašláň J., Uhlíř S.: *Projektové* ř*ízení s praktickou podporou výpo*č*etní techniky.*Vyškov: VVŠPV 1999.
- [6] Pospíšilová R.: *Projektový manažment* [online].[cit. apríl 2007]. Dokument dostupný online na URL: <<http://www.comtel.cz/files/download.php?id=2833>>
- [7] Staníček Z.: *Podstata riadenia projektu* [online].[cit. apríl 2007]. Dokument dostupný online na URL: <http://www.ipma.cz/dokumenty\_clanky/RP1.pdf
- [8] Staníček Z.: *Zásady, skusenosti, chyby* [online].[cit. apríl 2007]. Dokument dostupný online na URL: <http://www.ipma.cz/dokumenty\_clanky/RP2.pdf>
- [9] Rosenau, M. D.: Ř*ízení projektu*. 2. vydanie. Praha: Computer Press, 2003. str. 314 ISBN 80-7226-218-1
- [10] Banářova J.: Ř*ízení Projektu ESF007 s podporou MS Project* [online].[cit. apríl 2007]. Dokument dostupný online na URL: <http://www.csvs.cz/publikace/NCDiV2006\_sbornik/Banarova.pdf>

# <span id="page-41-0"></span>**6 Zoznam príloh**

Príloha 1. Manuál. Príloha 2. CD so zdrojovými textami.

# **Príloha 1.**

Táto príloha popisuje návod ako pracovať s programom.

#### **Prihlásenie**

Systém obsahuje niekoľko už vopred vložených užívateľov. A to administrátora, manažéra a dvoch pracovníkov. Ako administrátor sa môžeme do systému prihlásiť pomocou loginu "root" a hesla "root" ako manažér môžeme použiť login "manazer" a heslo "root" a ako pracovník môžeme použiť loginy "pracovnik1 a pracovnik2" a heslo pre oboch je "root". Prihlásiť sa môžeme vyplnením týchto údajov na úvodnej obrazovke.

#### **Správa užívate**ľ**ov (zamestnancov)**

Každý zamestnanec firmy je vlastne aj užívateľom systému. Spravovať ich je možné pomocou menu položky "zamestnanci". Nového užívateľa je možné pridať pomocou položky "pridať". V sekcii "pridať" musia byť vyplnené potrebné údaje. Údaje označene hviezdičkou sú povinné. Formulár je možné odoslať tlačidlom "pridať". Každý užívateľ môže byť editovaný podľa potreby. Je zabezpečené aby pracovníci nemohli editovať manažéra alebo aby manažér nemohol editovať údaje iného manažéra.

Kliknutím na meno vybraného užívateľa môžu byť zobrazené jeho podrobnosti. A to jeho osobné údaje, zoznam projektov a činnosti, na ktorých sa podieľal.

#### **Správa projektov**

Spravovanie projektov je najdôležitejšia časť systému. Pomocou menu položky "projekty" je umožnene užívateľovi zobraziť projekty, na ktorých pracoval alebo pracuje a samotné editovanie.

Pomocou položky "nový projekt" môže užívateľ vytvoriť nový projekt a sú sprístupnene tak ďalšie časti systém, pomocou ktorých môže byť projekt spravovaný.

### **Úlohy**

Dátum zahájenia projektu je rovnaký ako dátum vytvorenia. Podľa potreby môže byť tento dátum zmenený a to pomocou menu položky "definícia projektu". Ďalším krokom je zadávanie úloh. Manažér by mal mať vopred rozmyslené akými úlohami bude projekt tvorený. Pomocou položky pridať je možné vložiť danú činnosť, ktorá vyžaduje zadanie mena činnosti, dátumu zahájenia, dátumu ukončenia a predchodcu.

V "časti usporiadanie do fáz" je možne projektové činnosti usporiadať do fáz a zoskupiť tak činnosti, ktoré spolu súvisia. Potrebné činnosti musia byť označené a tlačidlom pridať vložené do danej fáze.

Systém umožňuje vynesenie Ganntovho diagramu, kde čiernou farbou sú označené fáze a modrou farbou príslušne činnosti.

#### **Zdroje**

Táto časť systému umožňuje spravovanie pracovníkov projektu. V sekcii "určenie pracovníkov" je umožnené vybrať pracovníkov zo zoznamu, ktorí sa zúčastnia prác na projekte. Príslušní pracovníci môžu byť označený a tlačidlom "vybrať" vybraný.

V časti "nastavenie práv" môže manažér projektu nastaviť prístupové práva daným pracovníkom. Práva môžeme rozdeliť do troch skupín: zákaz (užívateľ nemá prístup k daným projektovým údajom), sledovanie (užívateľovi je umožnené sledovať projektové údaje) a full (užívateľ má práva manažéra). Systém umožňuje nastaviť práva aj viacerým užívateľom naraz.

V časti "zoznam zdrojov" sa nachádza zoznam pracovníkov, ktorí sú vybraní pre daný projekt. V tejto časti môžu byť pracovníci vyradení z projektu.

V ďalšej časti je umožnené priradiť pracovníkov k daným projektovým činnostiam. Každému priradenému zdroju je pridelený príslušný počet hodín. Pracovníci môžu byť z danej činnosti aj vyradený, ale pracovníci, ktorý už odpracovali niečo na danej činnosti už nemôžu byť vyradení. Ak už na činnosti bolo pacované, tak pracovníci sú prideľovaní pre zostávajúcu prácu na činnosti.

V sekcii "extrne zdroje" môže byť pridelený zoznam zdrojov, ktoré sú súčasťou činnosti. Priradiť tieto zdroje môžeme pomocou tlačidla pridať, kde vyplníme dané údaje. Všetky údaje sú povinné.

#### **Sledovanie**

Táto časť umožňuje sledovať priebeh projektu a vyhodnocovať tak jeho stav dokončenosti. Je tvorená dvoma časťami a to príprava k sledovaniu a kontrolu priebehu.

V sekcii "príprava k sledovaniu" môže manažér vložiť percentuálne vyjadrenie danej činnosti. Každá činnosť musí byť nadstavovaná zvlášť. Systém automatický dopočítava na základe činnosti množstvo vykonanej práce pre súvisiace fáze.

Kontrola priebehu je tá časť, ktorá umožňuje vyhodnocovať stav projektu. Na základe dokončenej práce je príslušnou ikonkou vyjadrený stav činnosti.